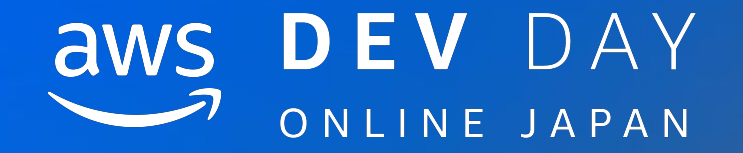

# Edge Deep LearningにおけるMLOps

In Partnership with © 2020, Amazon Web Services, Inc. or its affiliates. All rights reserved.

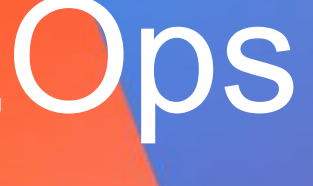

## Edge Deep Learningを商用導入する際の課題

### 機械学習モデルの商用導入における課題

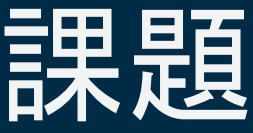

### In Partnership with **Intel**

●データ管理 ●実験管理 ●モデル管理 ●アプリケーション管理

### Edge環境特有の課題

●デバイス管理 ●デバイスへ䛾デプロイ䛾管理 ●デバイスから䛾データ収集

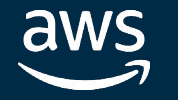

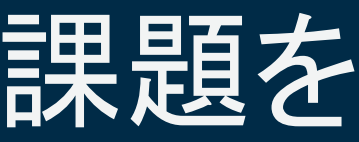

## Edge Deep Learningを商用導入する際の課題を AWS䛾コンポーネントを使って解決する

- ●データ管理 ●実験管理 ●モデル管理 ●アプリケーション管理
- Amazon SageMaker Ground Truth / Amazon S3
- Amazon SageMaker
- Amazon SageMaker / AWS IoT Greengrass
- → AWS Lambda / AWS IoT Greengrass

### 機械学習モデルの商用導入における課題

### Edge環境特有の課題

●デバイス管理 ●デバイスへのデプロイの管理 ●デバイスからのデータ収集

- **→ AWS IoT Things / AWS IoT Greengrass** AWS IoT Greengrass
- AWS IoT Greengrass / Amazon Kinesis

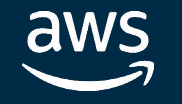

© 2020, Amazon Web Services, Inc. or its affiliates. All rights reserved.

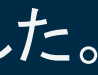

### In Partnership with **Intel**

## **Bluegrass**

A sample MLOps system of LeapMind Blueoil x AWS Components (AWS IoT Greengrass, Amazon SageMaker)

Blueoil x AWS Componentsで構成されたシステムをGithubにてOSS[として公開](https://github.com/LeapMind/bluegrass)しました。

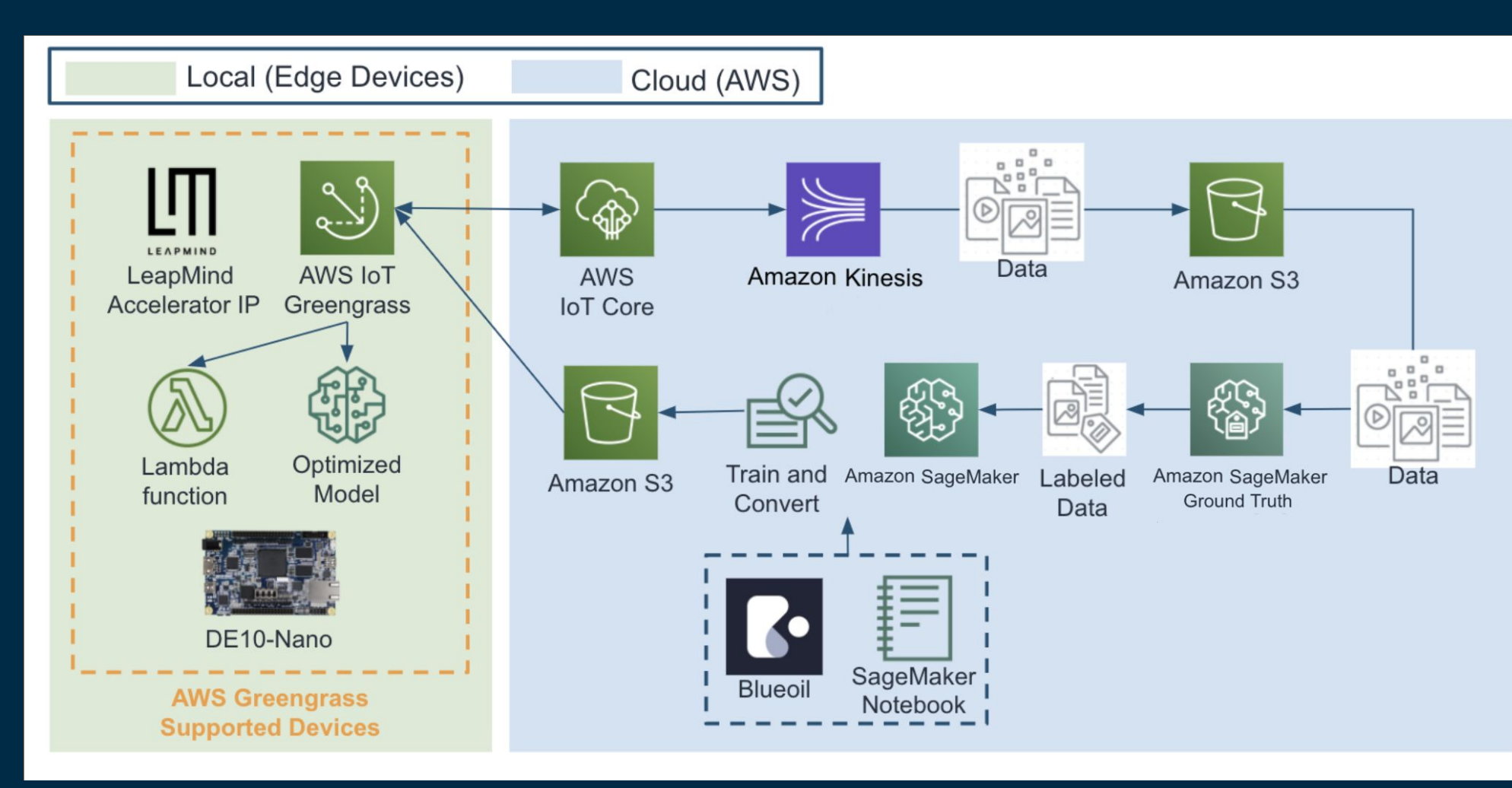

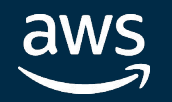

## **Bluegrass**

技術ブログのご紹介

下記のように、AWSより詳細な技術ブログが公開されています。ぜひこちらもご確認ください。

### In Partnership with **Intel**

- [\[English\] Using Fewer Resources to Run Deep Learning Inference on Intel FPGA Edge Devices](https://aws.amazon.com/jp/blogs/apn/using-fewer-resources-to-run-deep-learning-inference-on-intel-fpga-edge-devices/)
- [和訳] 効率的にインテル® FPGA エッジデバイス上の深層学習推論を実行する

Training / Converting Models (Amazon SageMaker x Intel FPGA Edge Devices)

Deployment / Device Management / Data Aggregation (AWS IoT Greengrass x Intel FPGA Edge Devices)

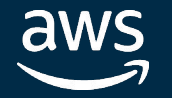

追加で下記について、LeapMindより技術ブログが公開される予定となっています!

## Setup AWS component and devices by bluegrass 下記のStepで必要な全てのコンポーネントが準備され、Device上での推論デモを実行できます。

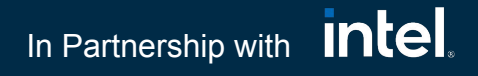

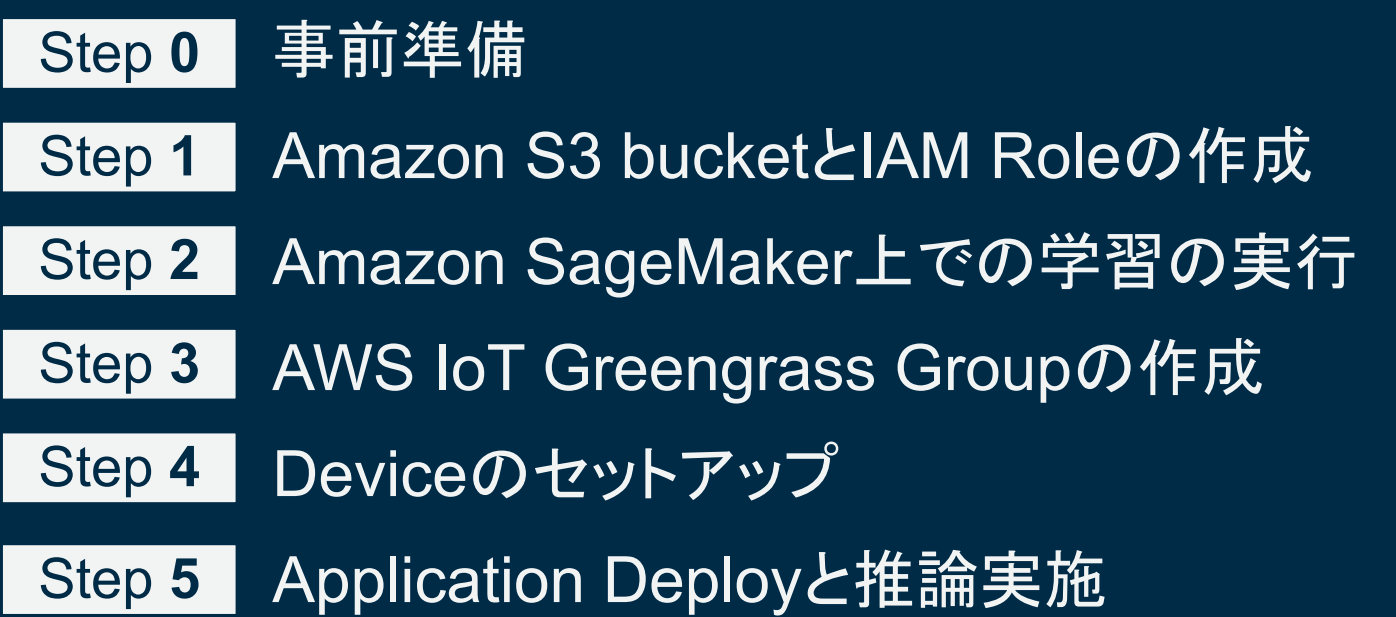

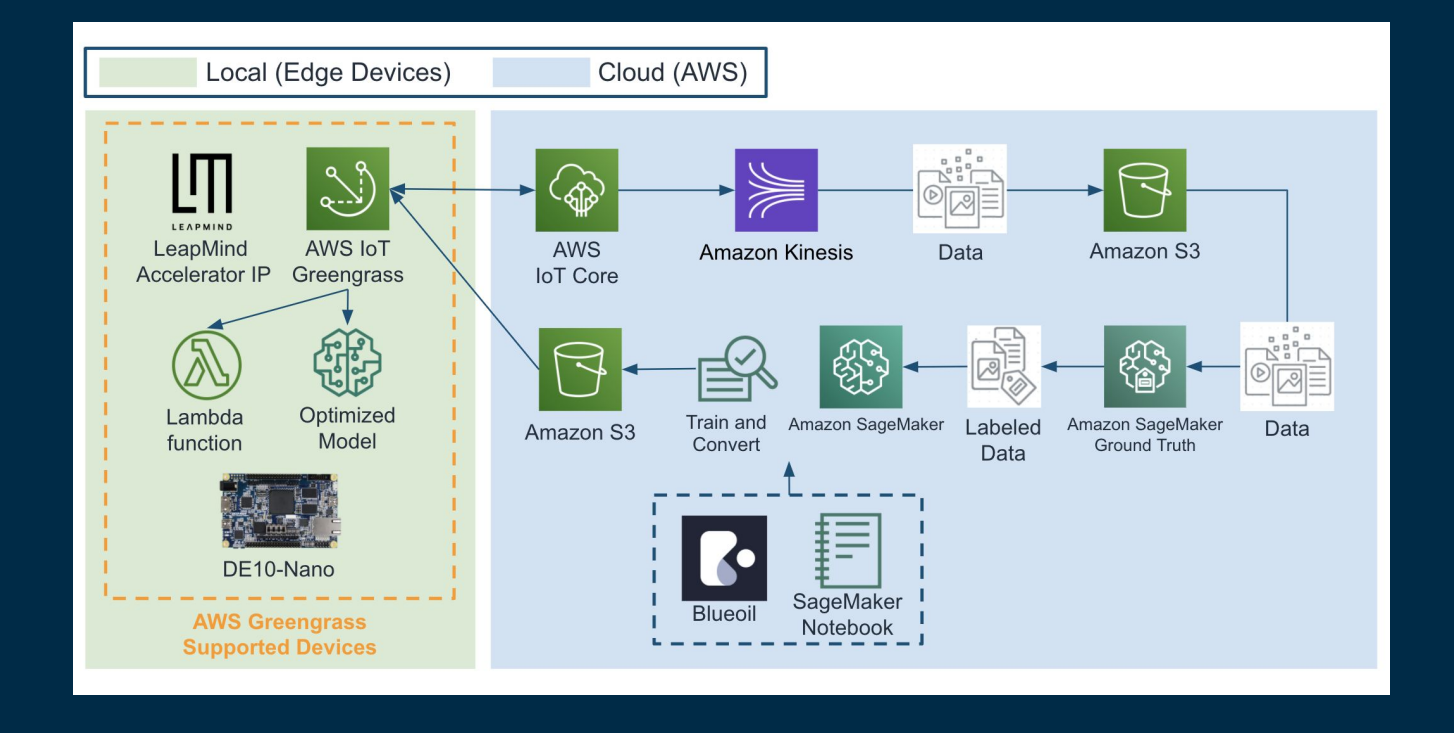

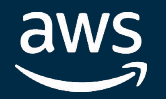

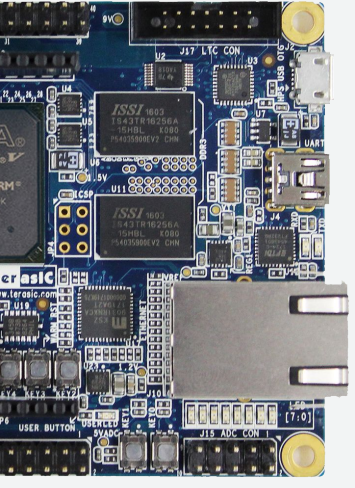

### 前提条件

- AWS CLIのセットアップ
- DeviceセットアップのためのAnsible
- Terasic社製DE10-Nanoボード及びUSBカメラ
- イーサネットケーブルとインターネット接続
- ノート PC またはローカル開発環境

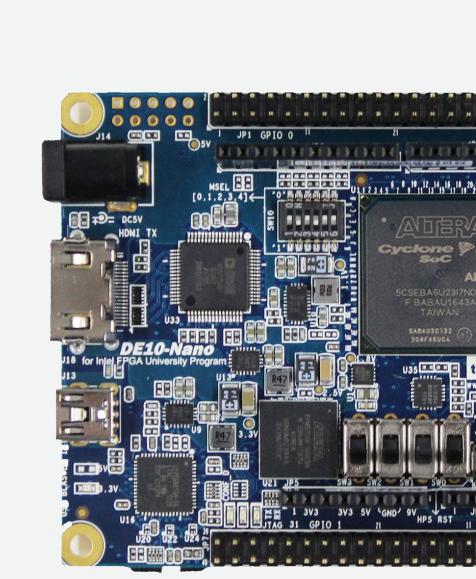

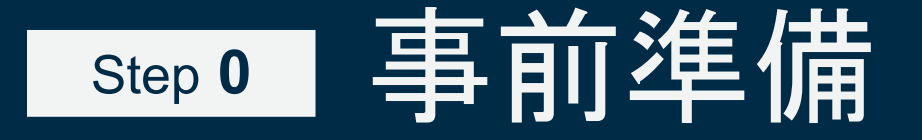

### AWS CLI及びAnsibleのセットアップとDeviceの準備

Cyclone® V SoC FPGAを搭載した Terasic社製DE10-Nanoボード

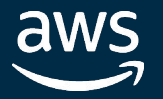

## Step 1 Amazon S3 bucketとIAM Roleの作成

下記のコンポーネントを作成します。

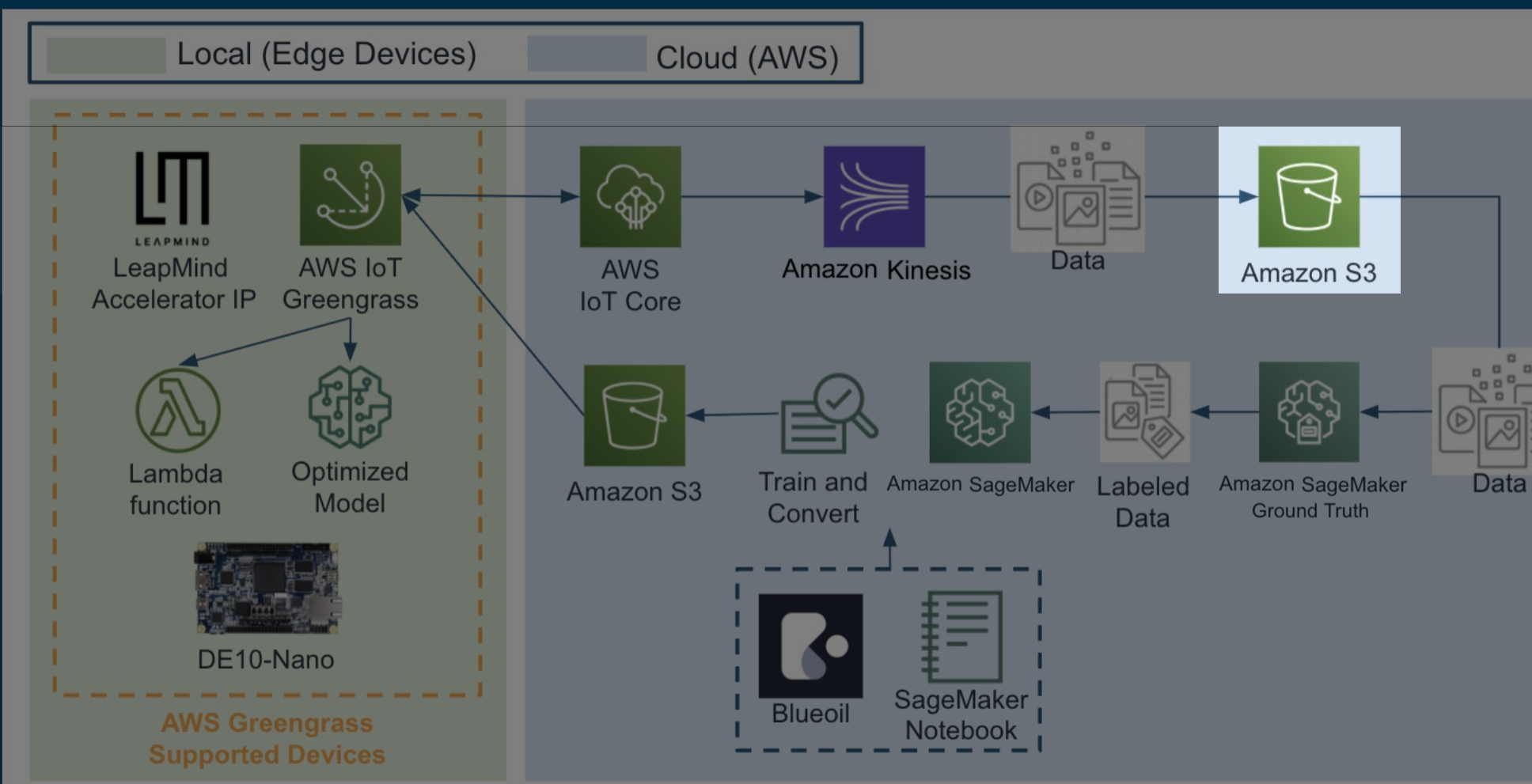

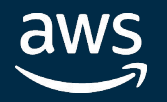

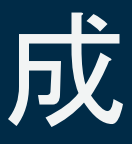

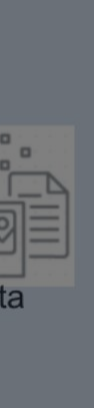

### In Partnership with **Intel**

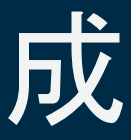

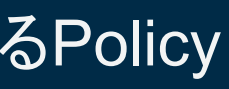

**Intel** In Partnership with

## Step 1 | Amazon S3 bucketとIAM Roleの作成

### Greengrass用S3 bucket及びRole䛾作成

下記のコマンドでS3 bucket及びGreengrass用のI AM Roleを作成します。

\$ aws cloudformation create-stack --stack-name BluegrassS3 --capabilities CAPABILITY\_NAMED\_IAM --template-body file://\$(pwd)/deploy/s3.yaml --parameters ParameterKey="S3BucketName", ParameterValue="\${BLUEGRASS\_S3\_BUCKET\_NAME}"

\$ export BLUEGRASS\_S3\_BUCKET\_NAME=[your S3 bucket name]

- BluegrassRole
	- Greengrass用のRole
- BluegrassS3Bucket
	- <del>Greengrassで利用するためのS3 bucket, 推論データなどを保存する</del>
- BluegrassS3Policy
	- BluegrassS3BucketやSageMakerのbucketへの読み書きを可能にするPolicy
- **BlueoilSageMakerRole** 
	- SageMaker用のRole

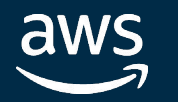

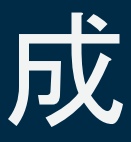

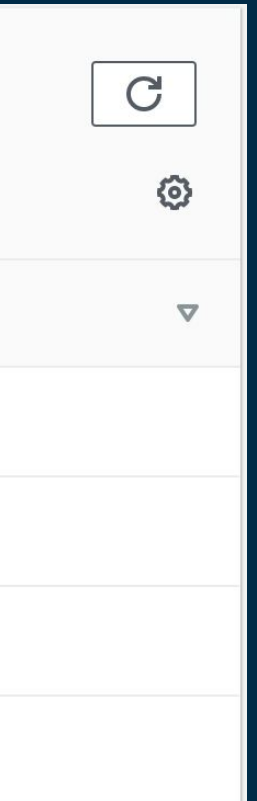

### **Step 1 Amazon S3 bucketとIAM Roleの作成** Step **1**

Greengrass用S3 bucket及びRole䛾作成

### 下記のように作成されます。

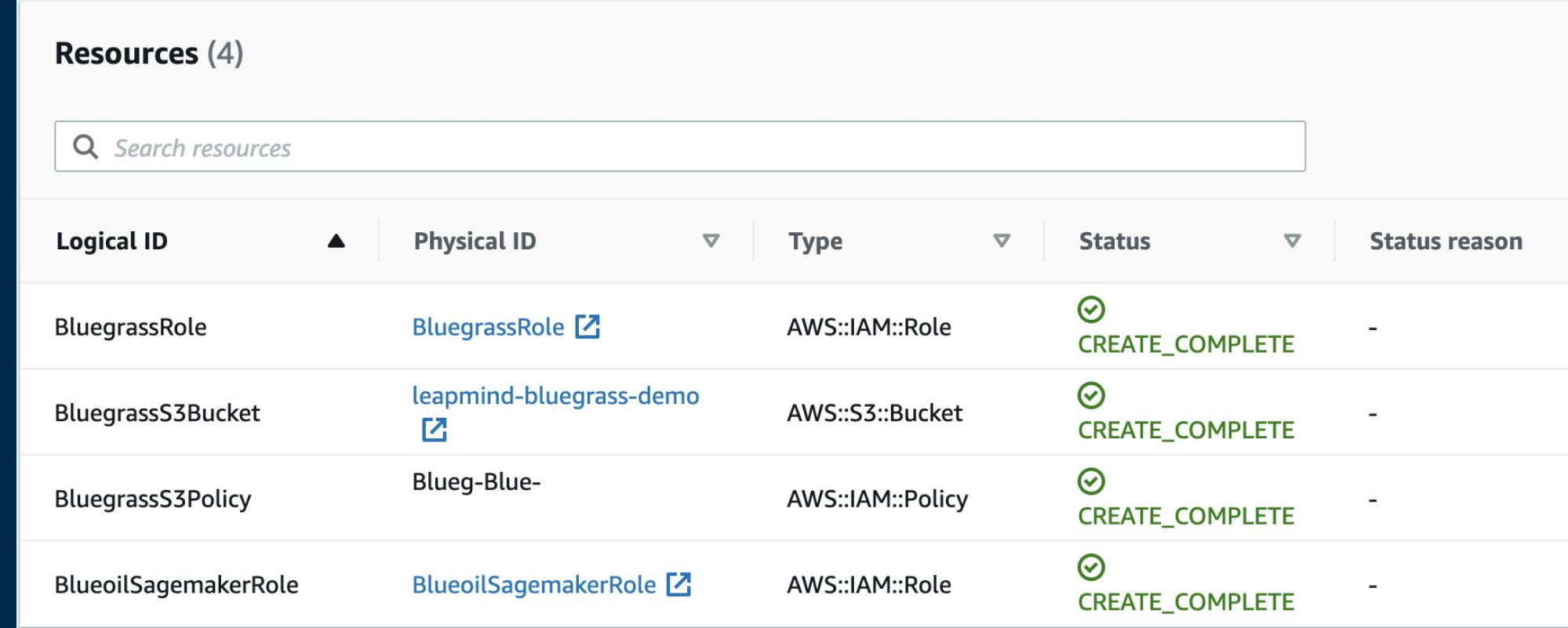

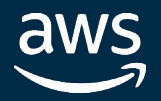

## Step 1 Amazon S3 bucketとIAM Roleの作成

AWS CloudFormation Templateの抜粋

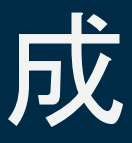

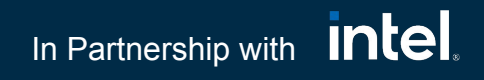

### ● BluegrassS3Policy

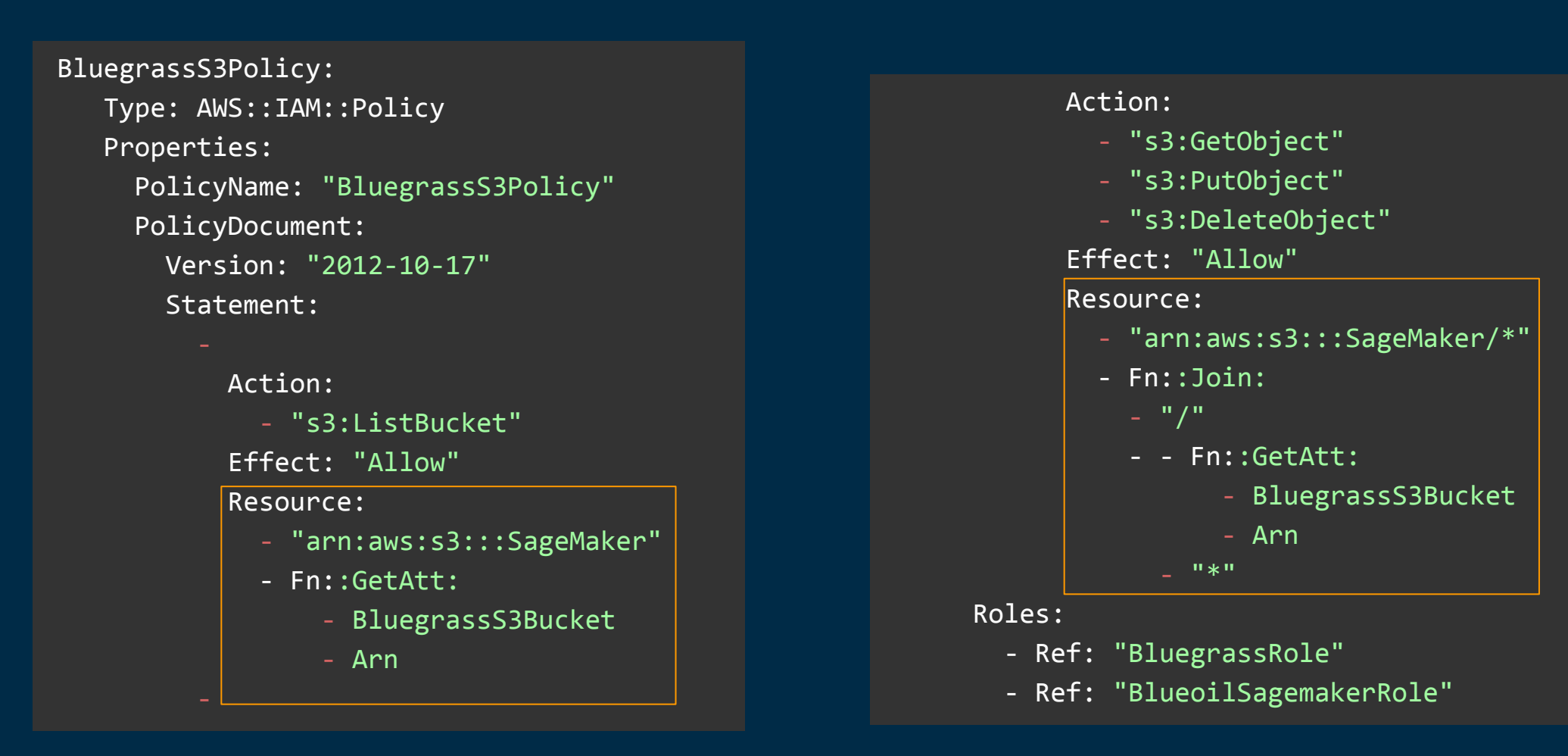

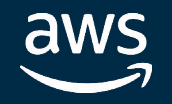

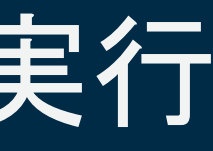

### Amazon SageMaker上での学習の実行 Step **2**

下記のコンポーネントを作成します。

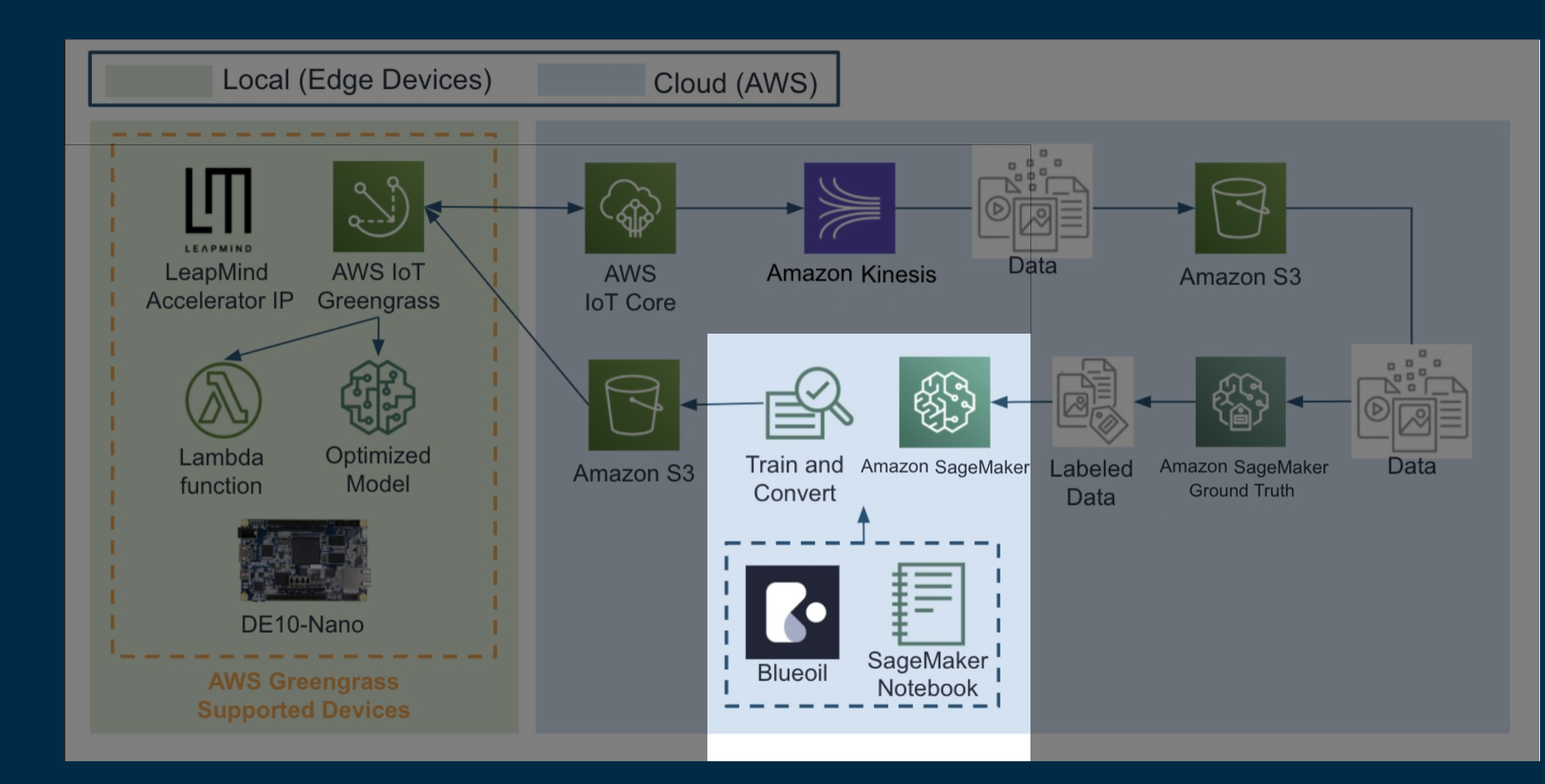

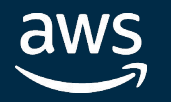

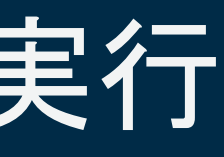

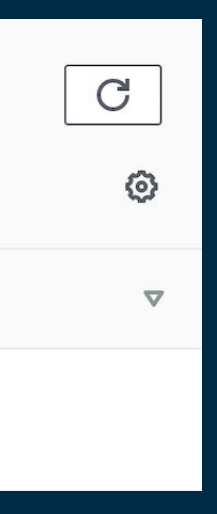

- BlueoilNotebook
	- BluegrassがDefaultで配置されたSageMaker Notebook

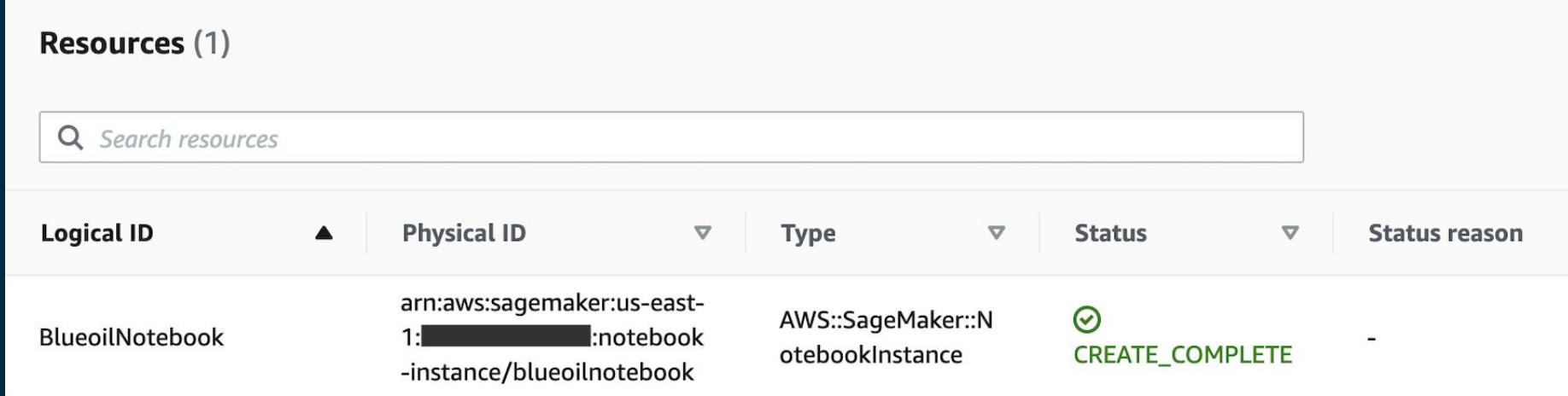

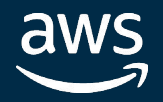

### Amazon SageMaker上での学習の実行 Step **2**

### Amazon SageMaker Notebookの作成

下記のコマンドでAmazon SageMaker Notebookを作成します。

\$ aws cloudformation create-stack --stack-name BlueoilSagemaker --template-body file://\$(pwd)/deploy/sagemaker.yaml

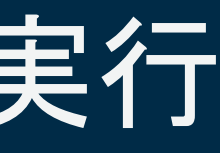

### ● BlueoilNotebook

### Amazon SageMaker上での学習の実行 Step **2**

### AWS CloudFormation Templateの抜粋

```
 BlueoilNotebook:
   Type: 'AWS::SageMaker::NotebookInstance'
   Properties:
     InstanceType: "ml.t3.medium"
     NotebookInstanceName: "BlueoilNotebook"
     RoleArn:
       Fn::Join:
        -'+'+'
        - - 'arn:aws:iam: - Ref: 'AWS::AccountId'
           - role/BlueoilSagemakerRole
     DefaultCodeRepository: 'https://github.com/LeapMind/bluegrass'
```
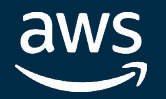

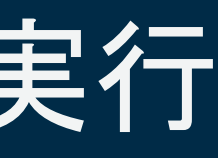

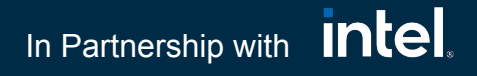

### Bluegrassにおける役割

- モデルの学習はSageMaker SDKを利用して Training Jobとして実行
- Binary fileへの変換はSageMaker Processingを 利用

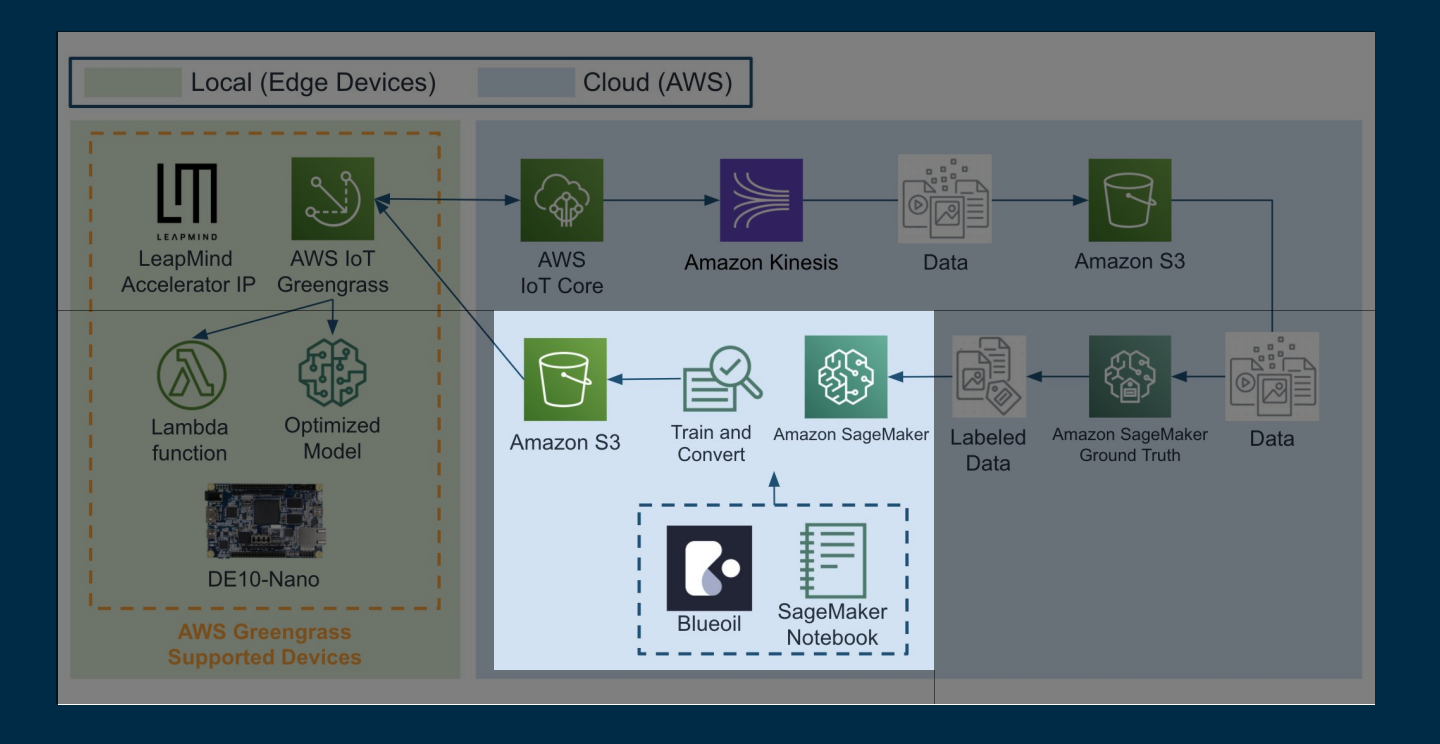

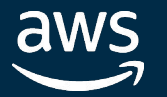

### Amazon SageMaker上での学習の実行 Step **2**

SageMaker Notebookからオンデマンドで GPU Instanceを立ち上げて学習を実行するこ とが可能となります。

© 2020, Amazon Web Services, Inc. or its affiliates. All rights reserved.

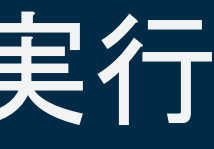

### In Partnership with Intel

An example of training with Blueoil

### **I Step 2 Amazon SageMaker上での学習の実行** Step **2**

学習を実行するためのexampleとしてnotebookを提供しているので、AWSコンソールから SageMaker Notebookを起動し、blueoil\_\*\_example.ipynbを開くことで学習を実行すること **ができます。** 

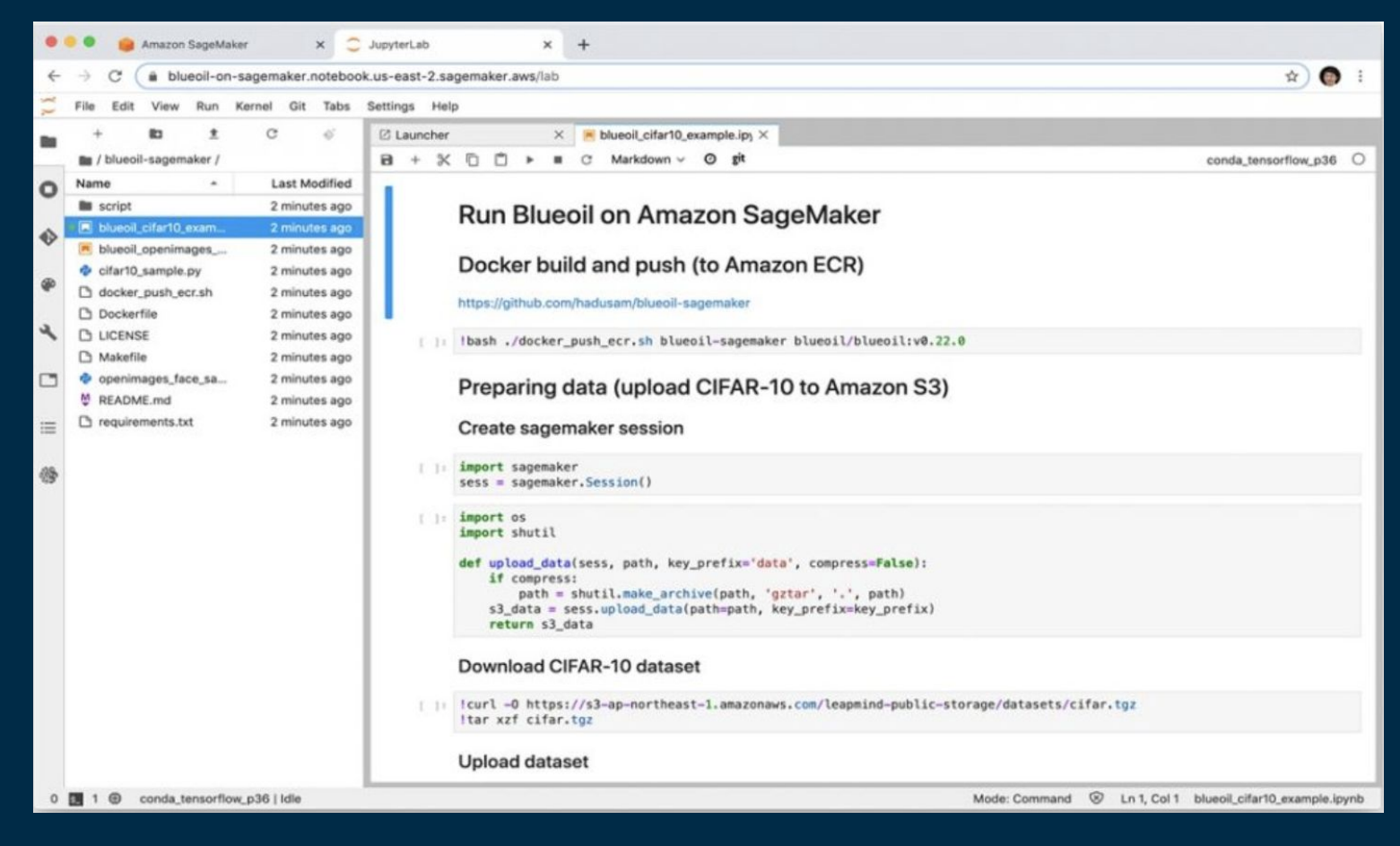

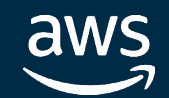

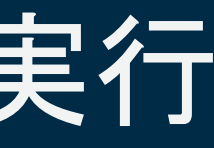

### Amazon SageMaker上での学習の実行 Step **2**

### SageMaker Estimatorを利用したon-demand training

### esrimator.fit()を実行することで、GPU instanceが立ち上がり、そのinstance上で指定した Docker imageでの学習が開始されます。

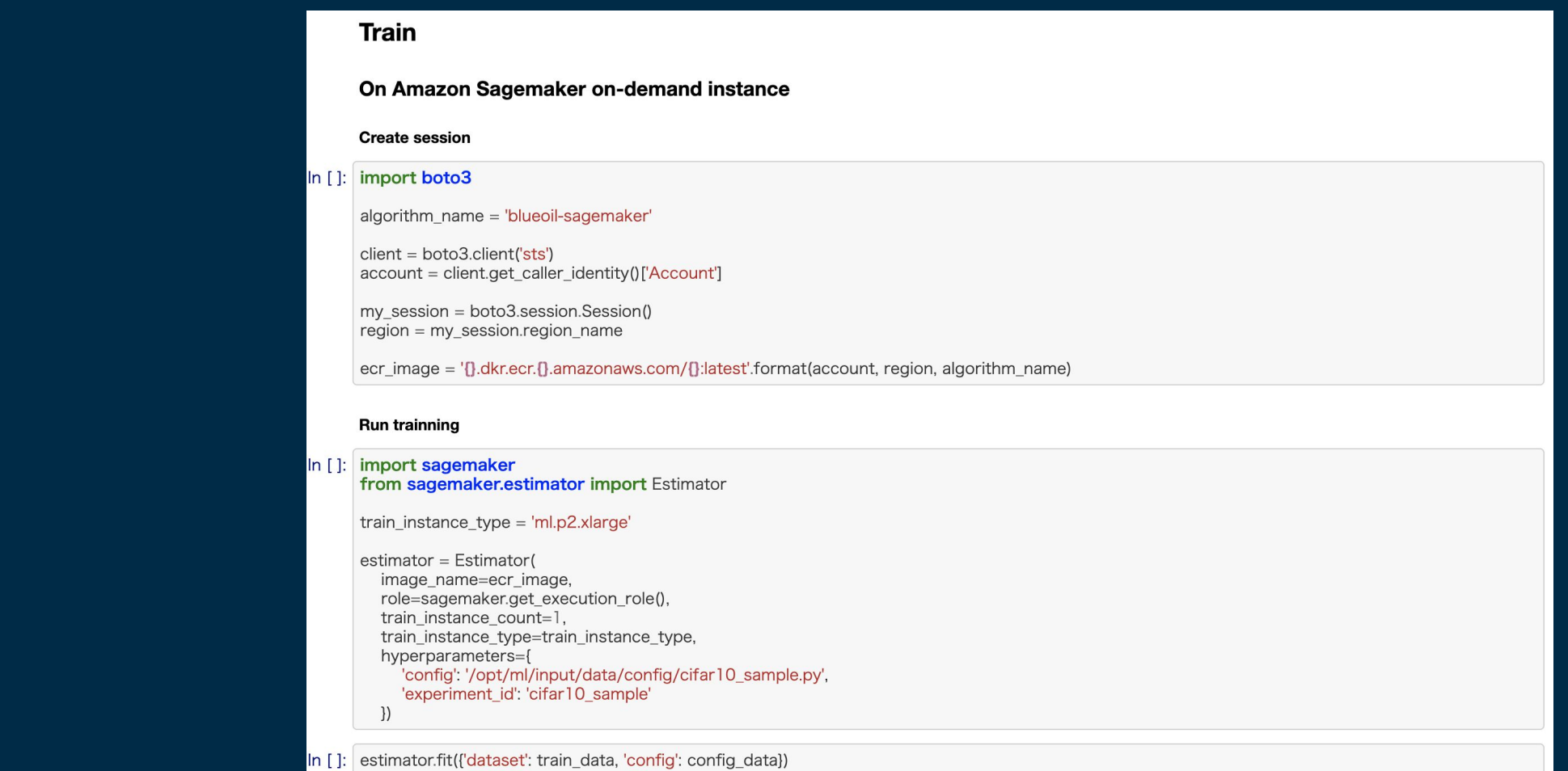

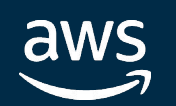

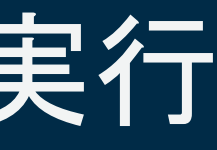

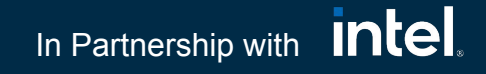

### Processor.runで任意のコードを実行させることが可能です。今回はconvert用のpython scriptを実 行しています。

### **Convert**

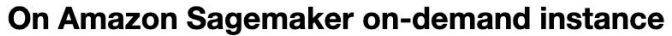

### Amazon SageMaker上での学習の実行 Step **2**

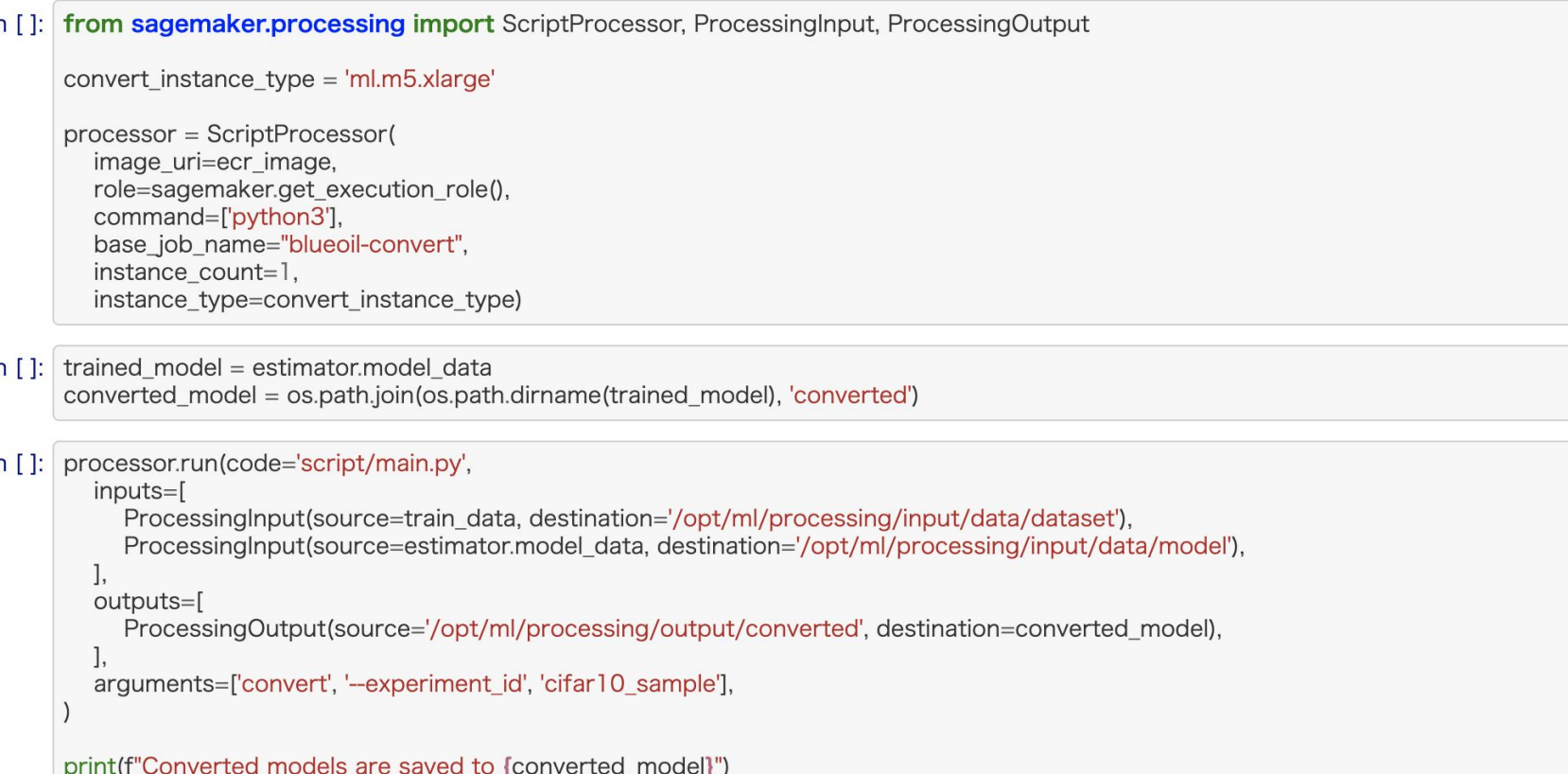

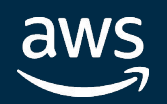

### SageMaker Processingを利用したon-demand処理

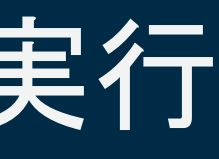

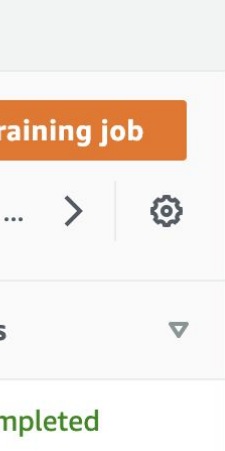

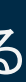

データセット・実験環境・実験コンフィグ・実験結果等の必要な情報が、実験を行う毎に Training Jobsという単位で管理されます。

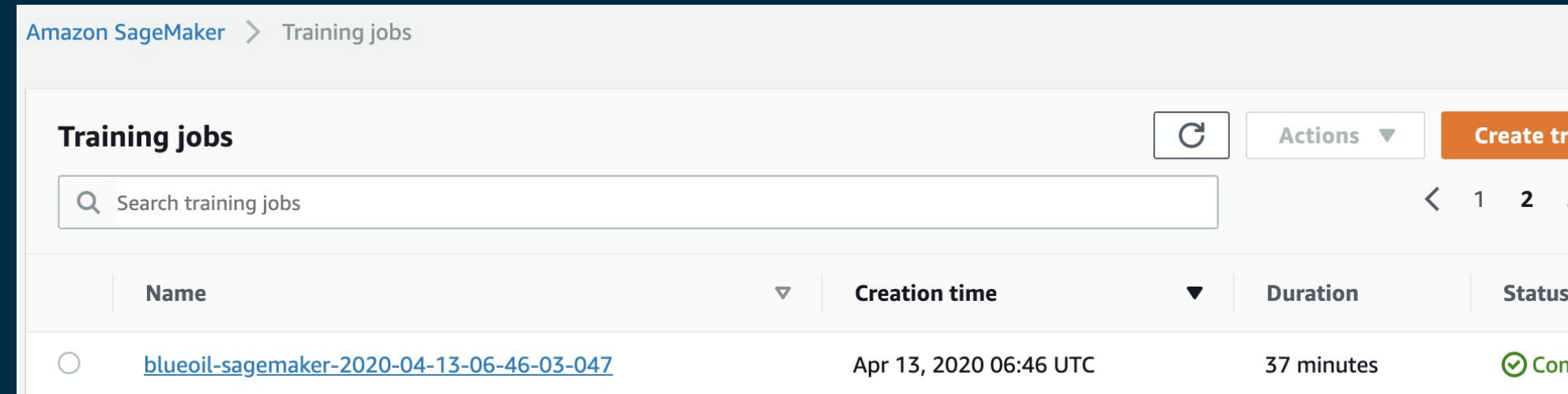

- 実験結果はAmazon S3に保存
- 実験環境はコンテナ化することで再現性をもたせることが可能
- 実験時のログの保存や、実験実施中のリソース使用率(GPU/CPU/Mem)なども記録される

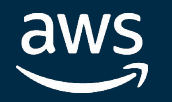

### **I Step 2 Amazon SageMaker上での学習の実行** Step **2**

学習結果の確認

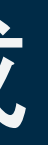

### **I Step 3 | AWS IoT Greengrass Groupの作成** Step **3**

下記のコンポーネントを作成します。

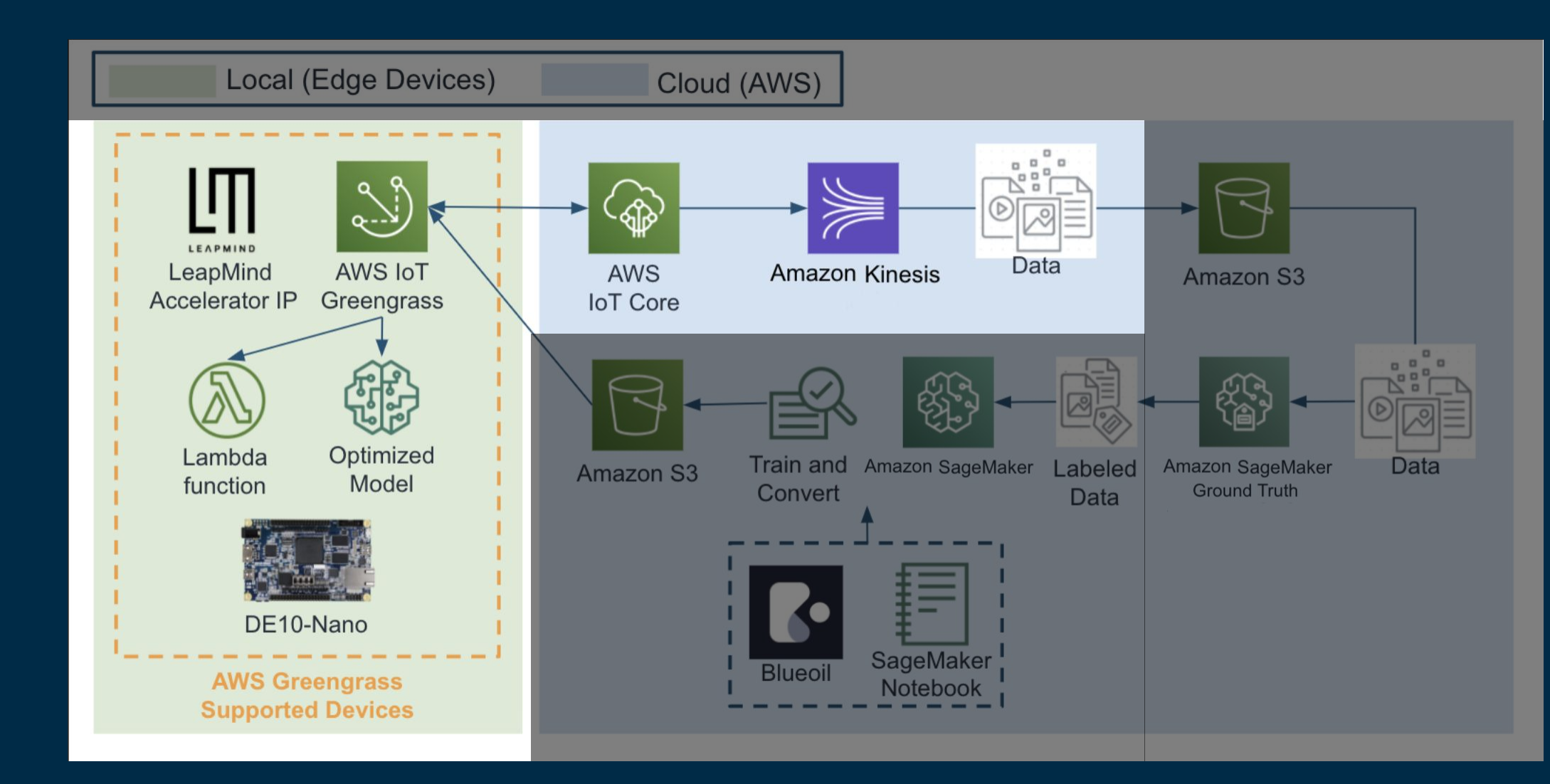

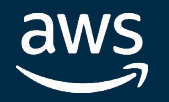

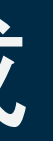

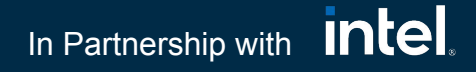

Greengrass用䛾証明書䛾作成

下記のコマンドでそれぞれのDeviceに配置する証明書を作成しAWS上に登録します。

\$ deploy/create\_cert.sh

...

Certificate files are created in certs/xxxxxx...xxxxxx

certificateArn is "arn:aws:iot:xxxxxx:xxxxx:cert/xxxxxx...xxxxxx"

今回の構成ではDE10-Nanoを2台紐付ける構成となっているため、それぞれのデバイス用に上記 コマンドを2回実施し、得られたArnを環境変数として下記のように設定します。

### **I Step 3 | AWS IoT Greengrass Groupの作成** Step **3**

\$ export CERT\_ARN1=[your certificateArn1]

\$ export CERT\_ARN2=[your certificateArn2]

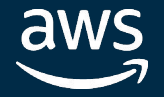

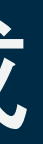

**Intel** In Partnership with

\$ aws cloudformation create-stack --stack-name Bluegrass --capabilities CAPABILITY\_NAMED\_IAM --template-body "\$(aws cloudformation package --template-file deploy/greengrass.yaml --s3-bucket \${BLUEGRASS\_S3\_BUCKET\_NAME})"  $\setminus$ 

```
$ export MODEL_S3_URI=[your S3 uri]
```
ここでMODEL\_S3\_URIはSageMakerで学習したモデルの場合、下記のようになります。 s3://sagemaker-xxxxxx/blueoil-sagemaker-2020-XX-XX-XX-XX-XX-XXZ/output/converted/output.tar.gz

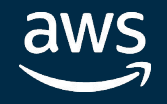

### **I Step 3 | AWS IoT Greengrass Groupの作成** Step **3**

### AWS IoT Greengrass Groupの作成

下記のコマンドでAWS IoT Greengrass Groupを作成します。

```
--parameters \
```
ParameterKey="ModelS3Uri",ParameterValue="\${MODEL\_S3\_URI}" \ ParameterKey="S3BucketName",ParameterValue="\${BLUEGRASS S3 BUCKET NAME}" \ ParameterKey="Core01CertificateArn",ParameterValue="\${CERT\_ARN1}" \ ParameterKey="Core02CertificateArn",ParameterValue="\${CERT\_ARN2}"

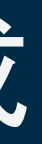

**Nersion** 

In Partnership with **Intel** 

- Core01Group
- 下記の定義と紐付けています。
	- **StreamConnectorDefinitionVersion** 
		- Kinesis Firehoseなど
	- Core01DefinitionVersion
		- Deviceの証明書など
	- InferenceFunctionDefinitionVersion
		- Lambda Functionなど
	- ModelResourceDefinitionVersion
		- 機械学習モデルのS3パスなど
	- StreamSubscriptionDefinitionVersion
		- MQTT Topic, Source, Targetなど

### **I Step 3 | AWS IoT Greengrass Groupの作成** Step **3**

### AWS CloudFormation Templateの抜粋

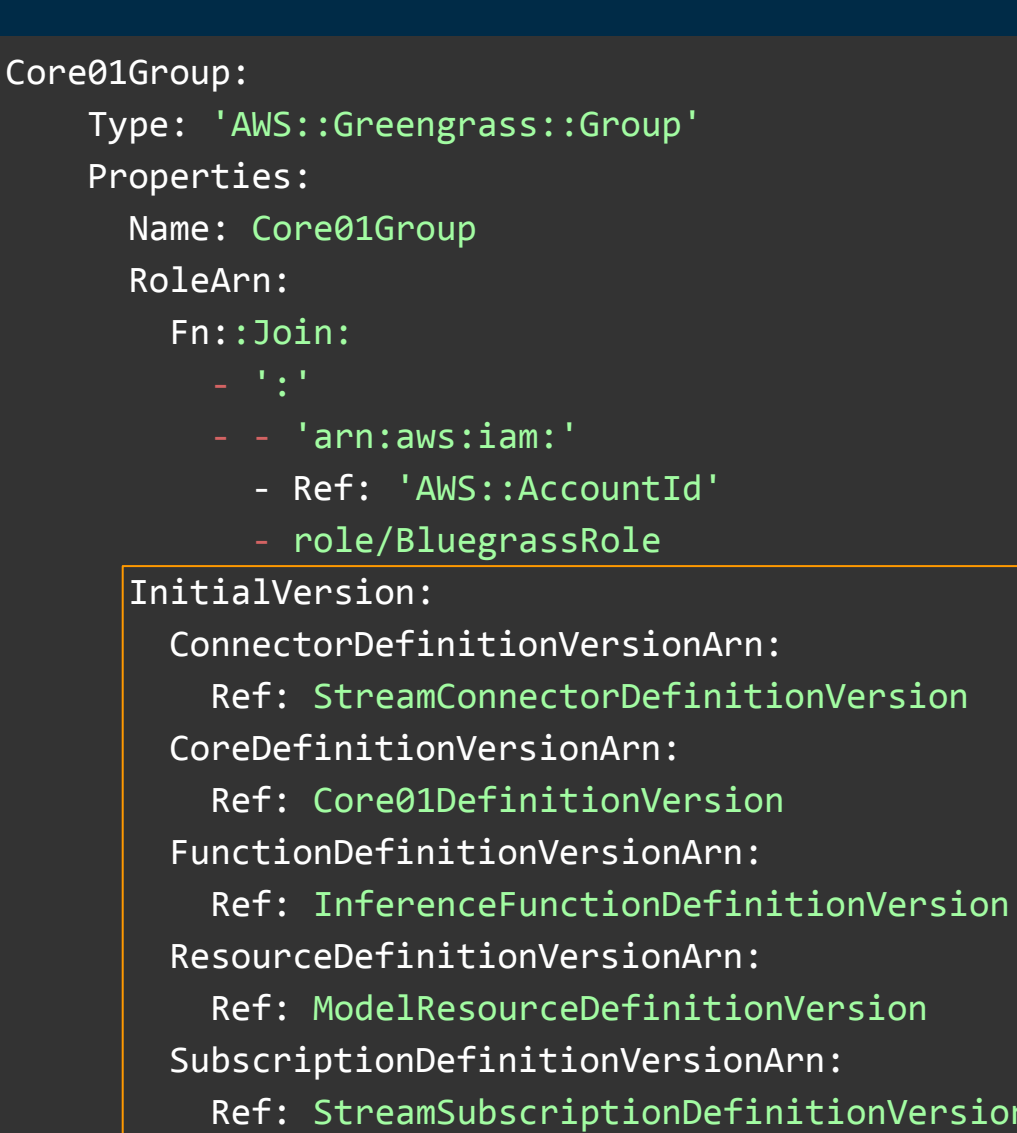

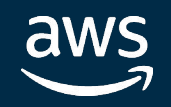

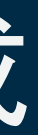

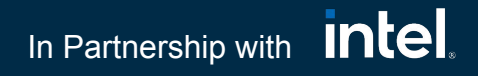

### **I Step 3 | AWS IoT Greengrass Groupの作成** Step **3**

### AWS CloudFormation Templateの抜粋

### ● StreamSubscriptionDefinitionVersion

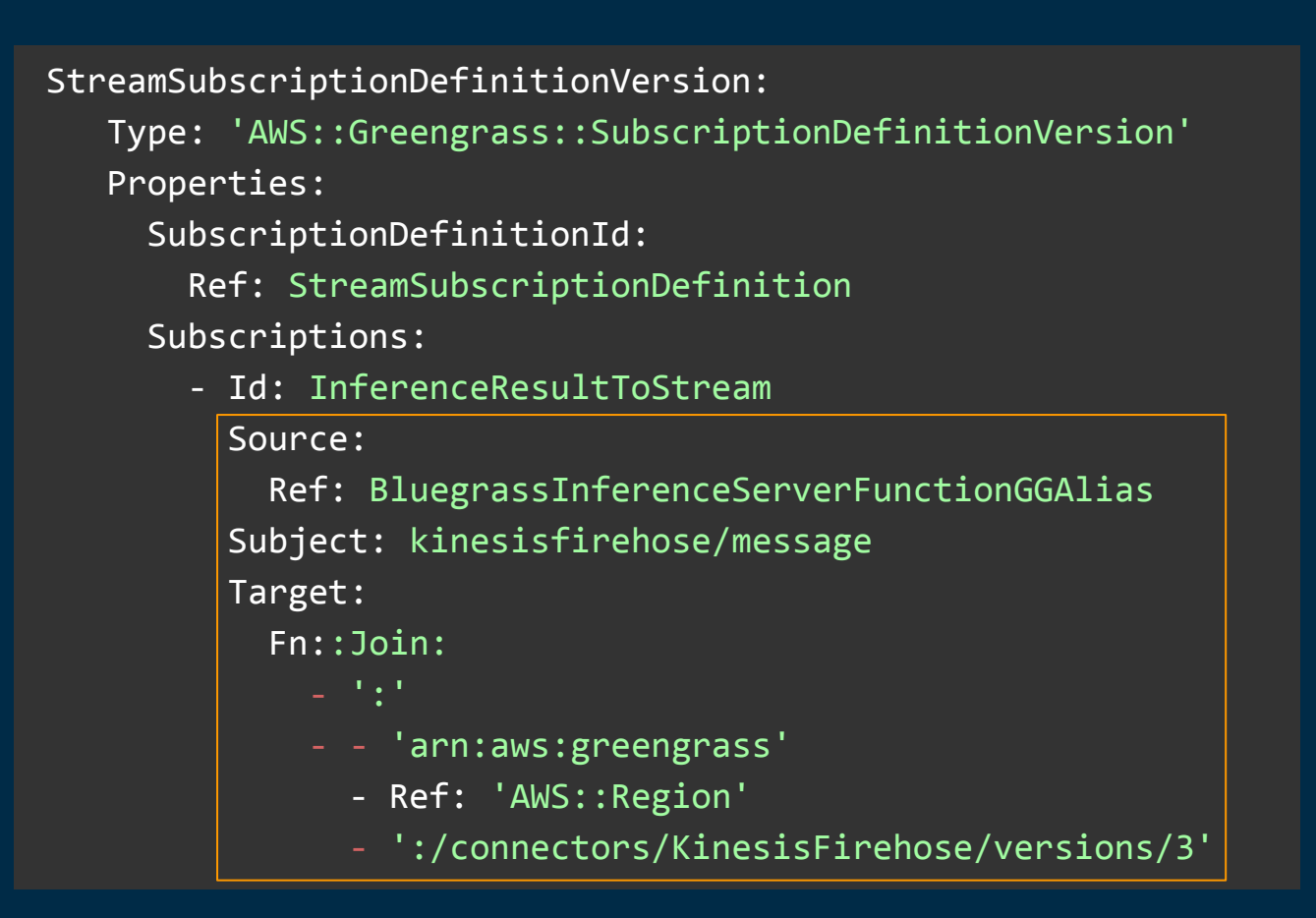

### **BluegrassInferenceServerFunction**

FunctionName: "bluegrass inference server" Handler: "run server.run server handler" Role:

 BluegrassInferenceServerFunction: Type: 'AWS::Lambda::Function' Properties:

### Fn::GetAtt:

- "BluegrassInferenceServerExecutionRole"

 $-$  "Arn"

Code: ./lambda\_function

Runtime: "python2.7"

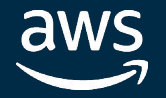

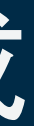

### erExecutionRole: rerFunction: erFunctionFirstVersion: erFunctionGGAlias:

'olicy:

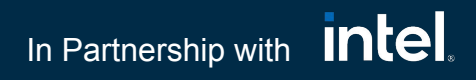

### **I Step 3 | AWS IoT Greengrass Groupの作成** Step **3**

### CloudFormation Templateに定義された全リソース

### 29個のリソースが作成されます。

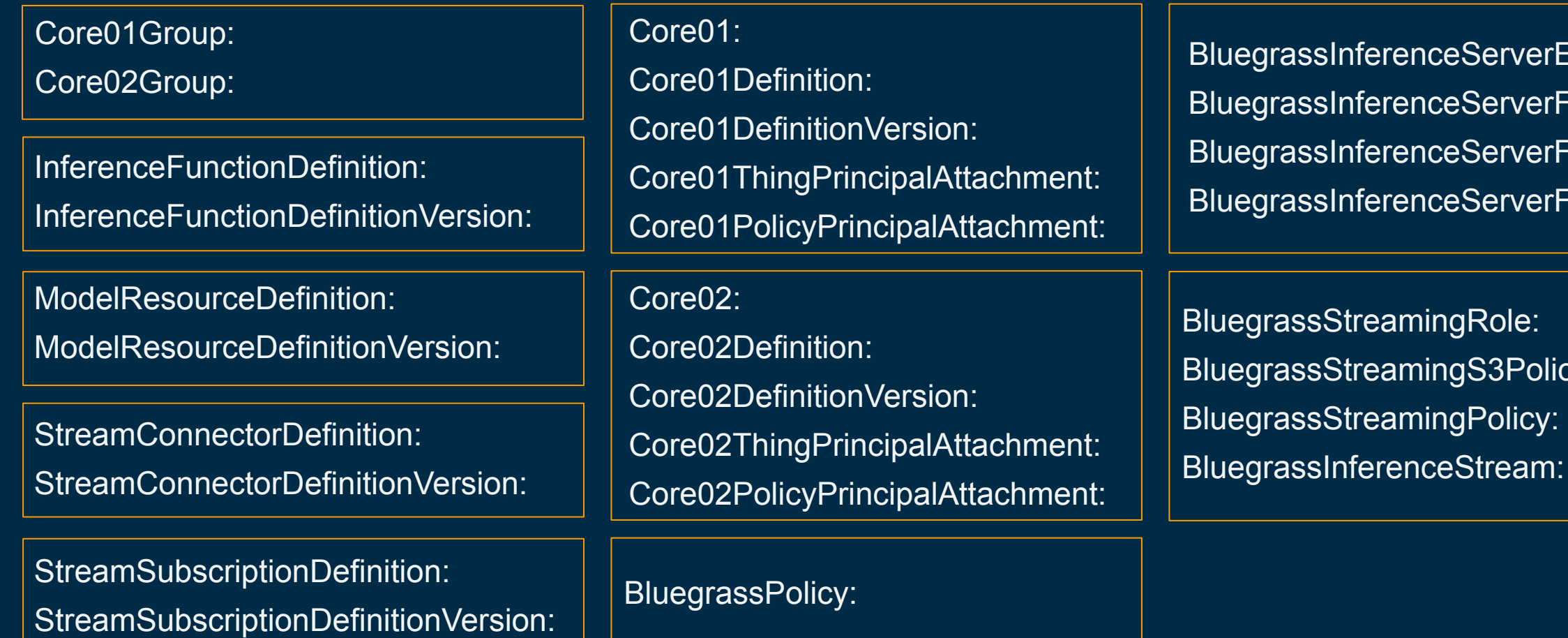

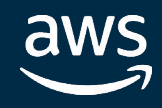

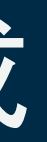

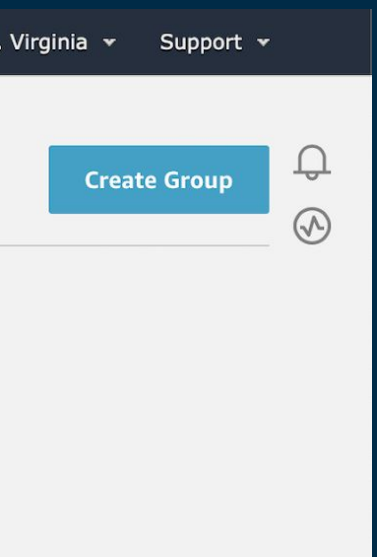

### AWS IoT Greengrass Groupの作成 Step **3**

### AWS IoT Greengrass Groupの確認

### 下記のようにAWS IoTコンソールにて作成されたGreengrass Groupが確認できます。

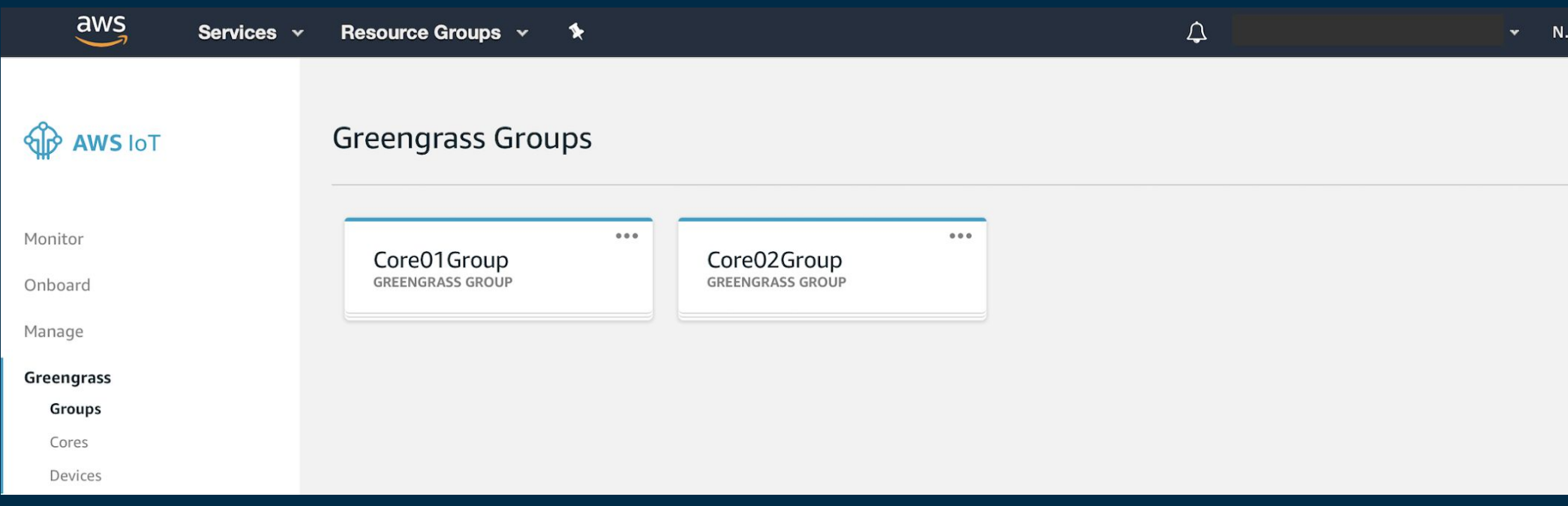

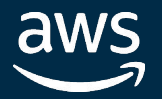

© 2020, Amazon Web Services, Inc. or its affiliates. All rights reserved.

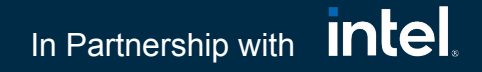

### Deviceのセットアップ Step **4**

### DE10-Nanoのセットアップ

|公開されているmicroSDカードイメージを書き込んだSDカードを挿入し、下記のようにEthernet Cable及び電源を接続してデバイスを起動します。起動後にNW設定等を実施し、固定アドレスで ssh loginができるように設定します。詳細は[AWS Blog](https://aws.amazon.com/jp/blogs/startup/using-fewer-resources-to-run-deep-learning-inference-on-intel-fpga-edge-devices/)を参照。

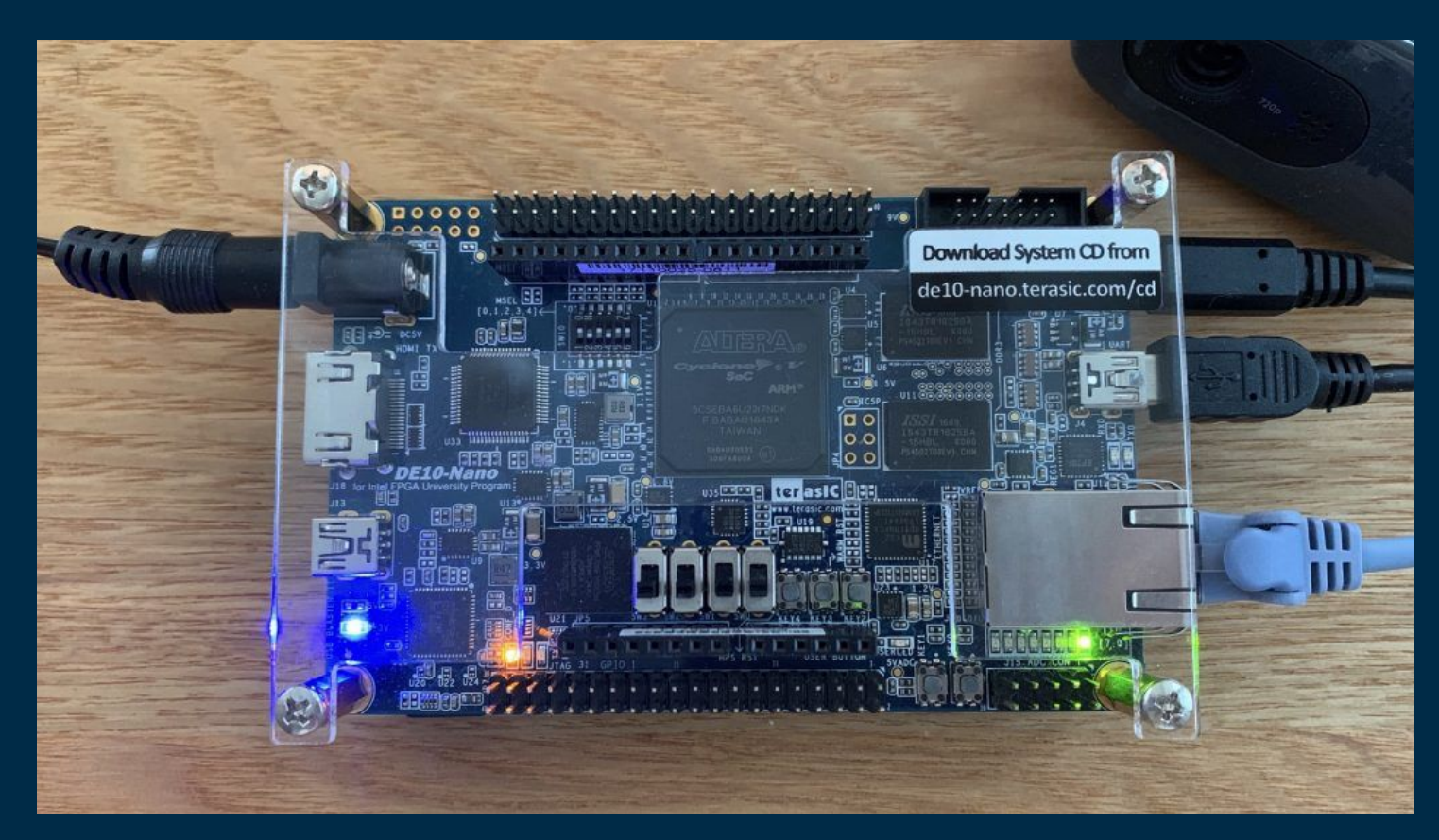

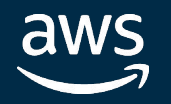

下記のコマンドでGreengrassのインストール及びBlueoil用の推論環境のセットアップを実施しま す。

\$ ansible-playbook -i [IP address of Core1],[IP address of Core2] ansible/playbook.yml

### 次に証明書の配置を行います。これにてセットアップは完了です。

- $$$  export CERT ID1=\$(echo \${CERT ARN1} | sed -e 's/.\*\///g')
- \$ export THING\_ARN1=[thing arn of your Core1]
- \$ export IOT\_HOST=\$(aws iot describe-endpoint --endpoint-type iot:Data-ATS --query 'endpointAddress' --output=text)
- \$ export GG\_HOST=\$(echo \${IOT\_HOST} | sed -e 's/.\*-ats/greengrass-ats/g')

### Step 4 Deviceのセットアップ Step **4**

DE10-Nanoのセットアップ

\$ ansible-playbook -i [IP address of Core1], ansible/playbook\_certs\_deploy.yml --extra-vars "cert id=\${CERT ID1} thing\_arn=\${THING\_ARN1} iot\_host=\${IOT\_HOST} gg\_host=\${GG\_HOST}"

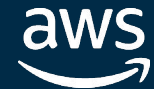

ship with **Intel** 

### AWS IoT コンソールから接続確認

### 下記のようにAWS IoTのコンソール上から接続が確認できます。

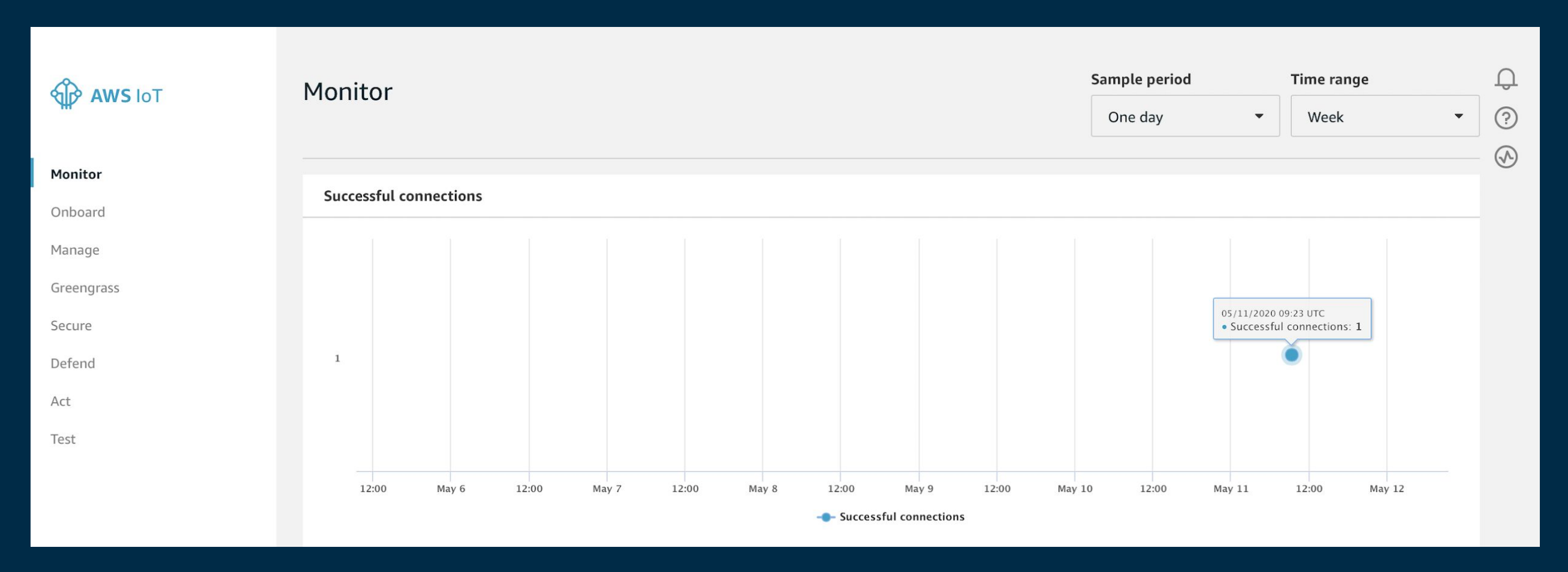

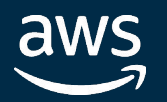

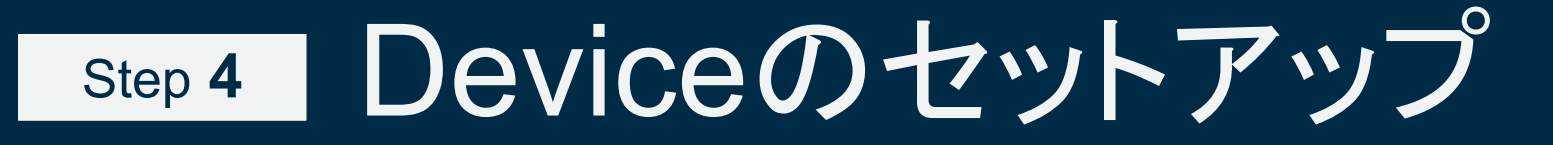

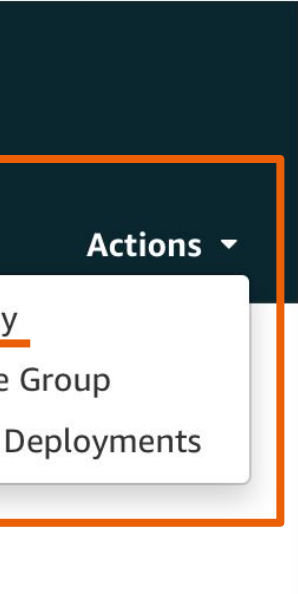

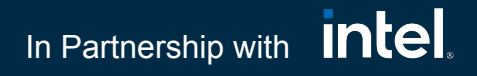

### AWS IoTのコンソール上から対象のGroupを選択し、下記のように、ActionsからDeployの実行を 行います。

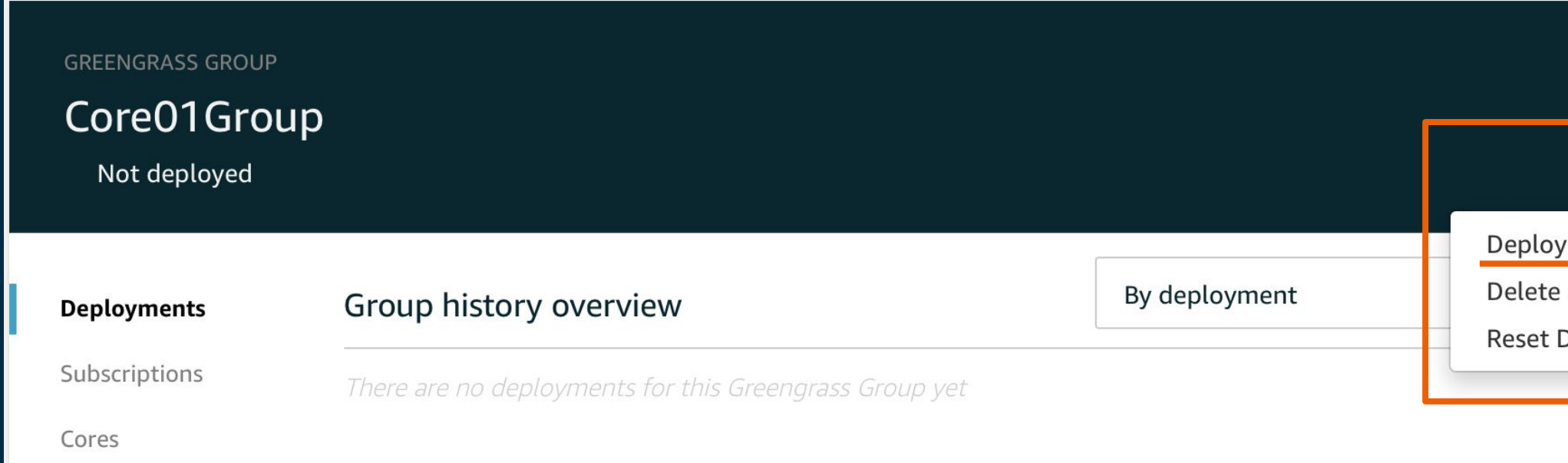

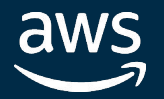

AWS IoT コンソールからDeploy

### Application Deployと推論実施 Step **5**

© 2020, Amazon Web Services, Inc. or its affiliates. All rights reserved.

### In Partnership with **Intel**

### **I Step 5 Application Deployと推論実施** Step **5**

### AWS IoT コンソールからDeploy

In progress → Successfully completed となればDeploy完了です。

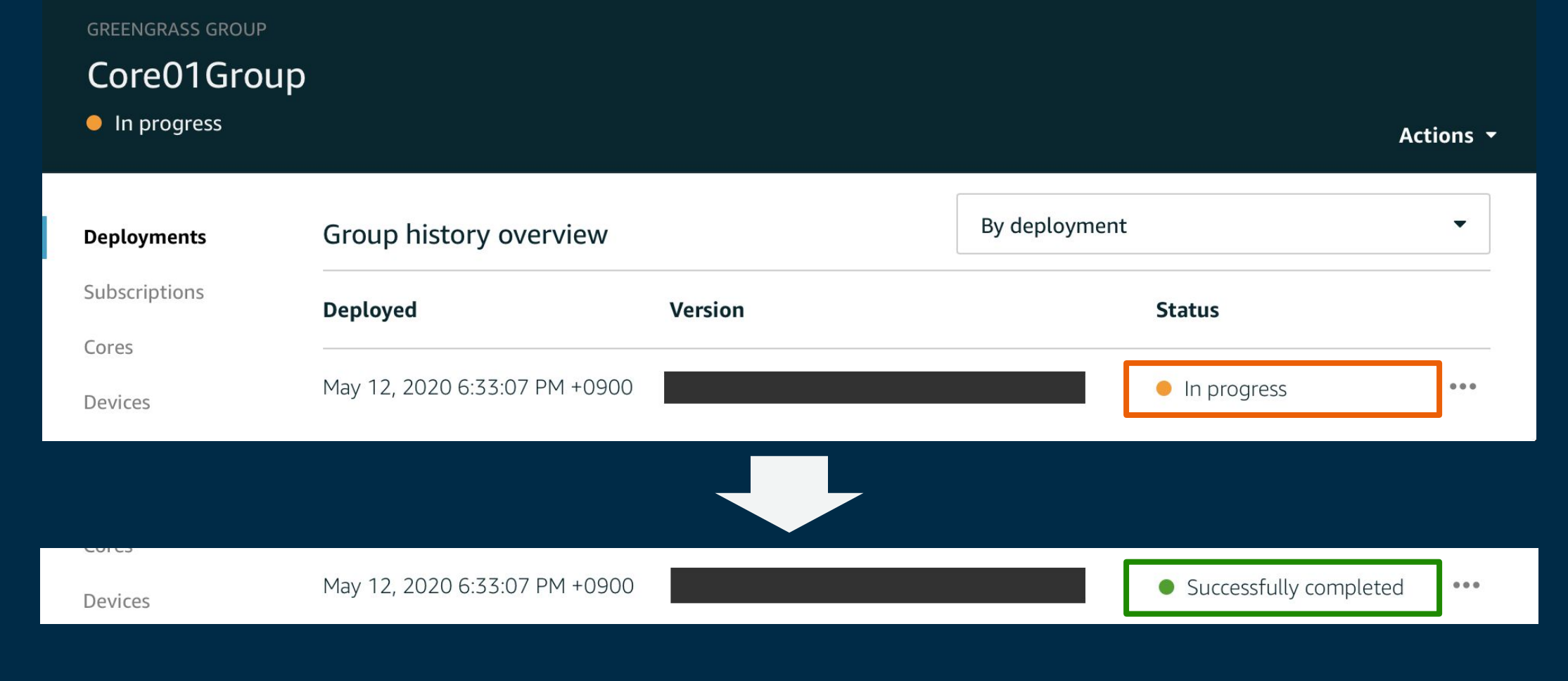

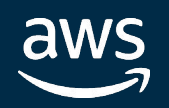

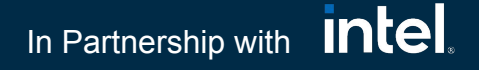

上記を含む"Deployment"をデバイスごとに適用するこ とで、Cloudからデバイス上アプリケーション全てを管 理可能

- Deploymentは各デプロイ作業ごとにVersioning **=** 過去䛾特定䛾バージョンへ䛾切り戻しが容易
- デプロイ後のアプリはスタンドアローンで動作。また、新たな デプロイ情報䛿次にデバイスがIoT Coreに接続された際に伝 播する。
	- **= Network**に常に接続されていない状態でも動作

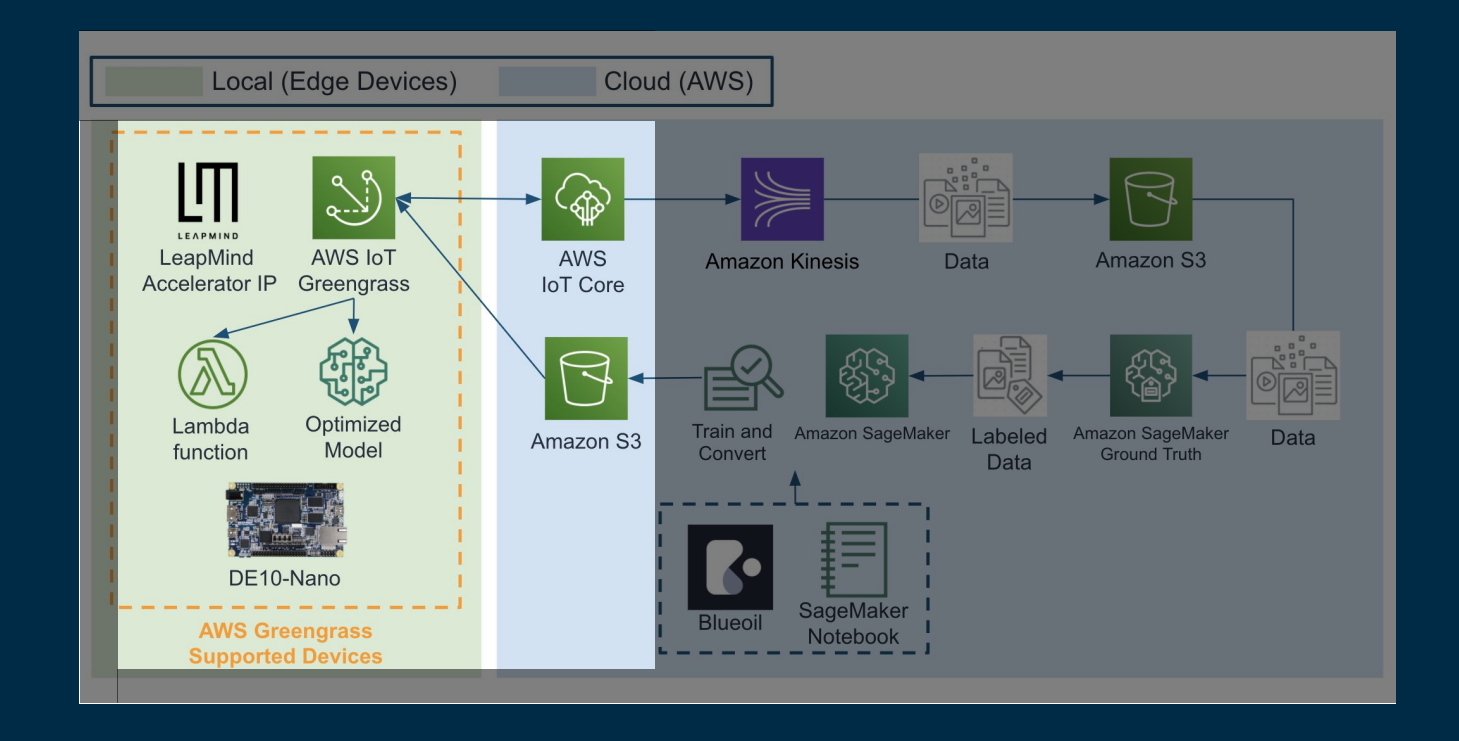

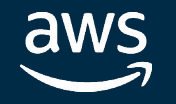

### **I Step 5 Application Deployと推論実施** Step **5**

Deploy application to FPGA devices

デプロイ対象のモデルやアプリケーションは 下記のように管理されます。

- 学習済みモデル ←── S3 from SageMaker
- 推論アプリ ← AWS Lambda Function

© 2020, Amazon Web Services, Inc. or its affiliates. All rights reserved.

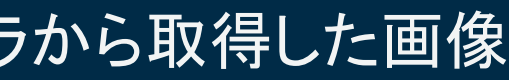

### In Partnership with **Intel**

### **I Step 5 Application Deployと推論実施** Step **5**

### Device上の推論アプリケーションの確認

http://<deviceのIP address>:8080にブラウザ経由でアクセスすることで、カメラから取得した画像 のリアルタイムな推論結果を確認することができます。

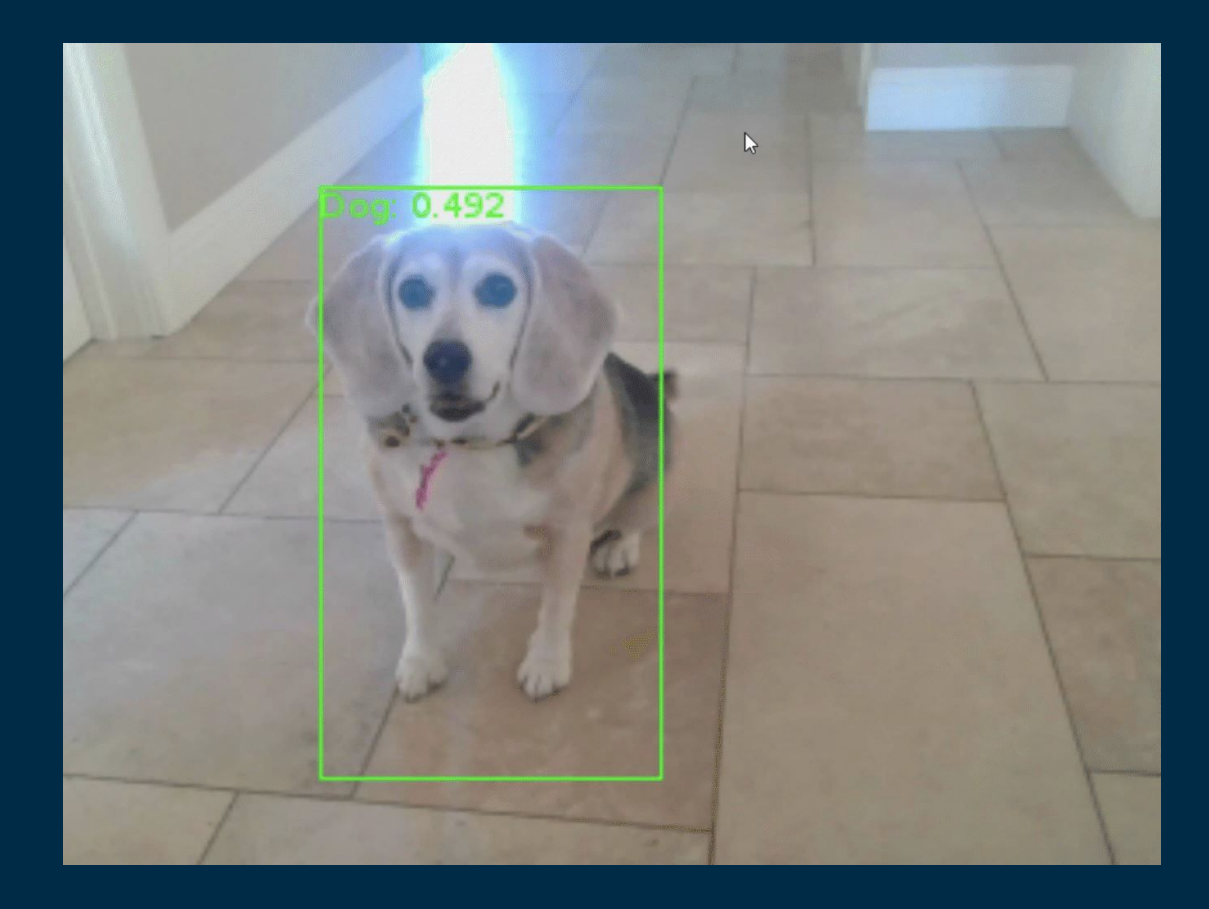

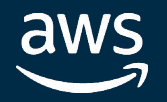

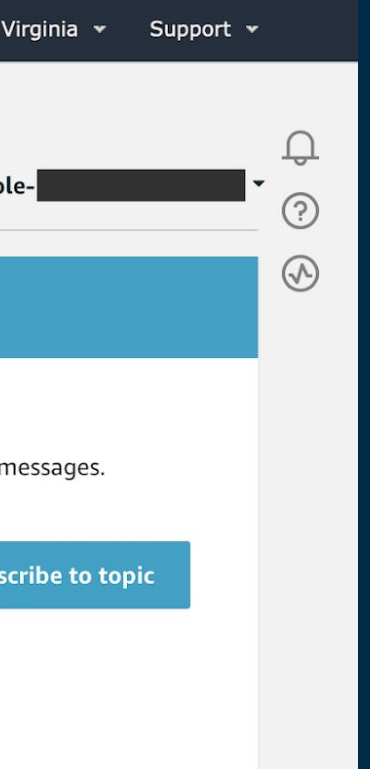

### **I Step 5 Application Deployと推論実施** Step **5**

### 推論結果の確認

### AWS IoT コンソールから推論結果が確認できます。

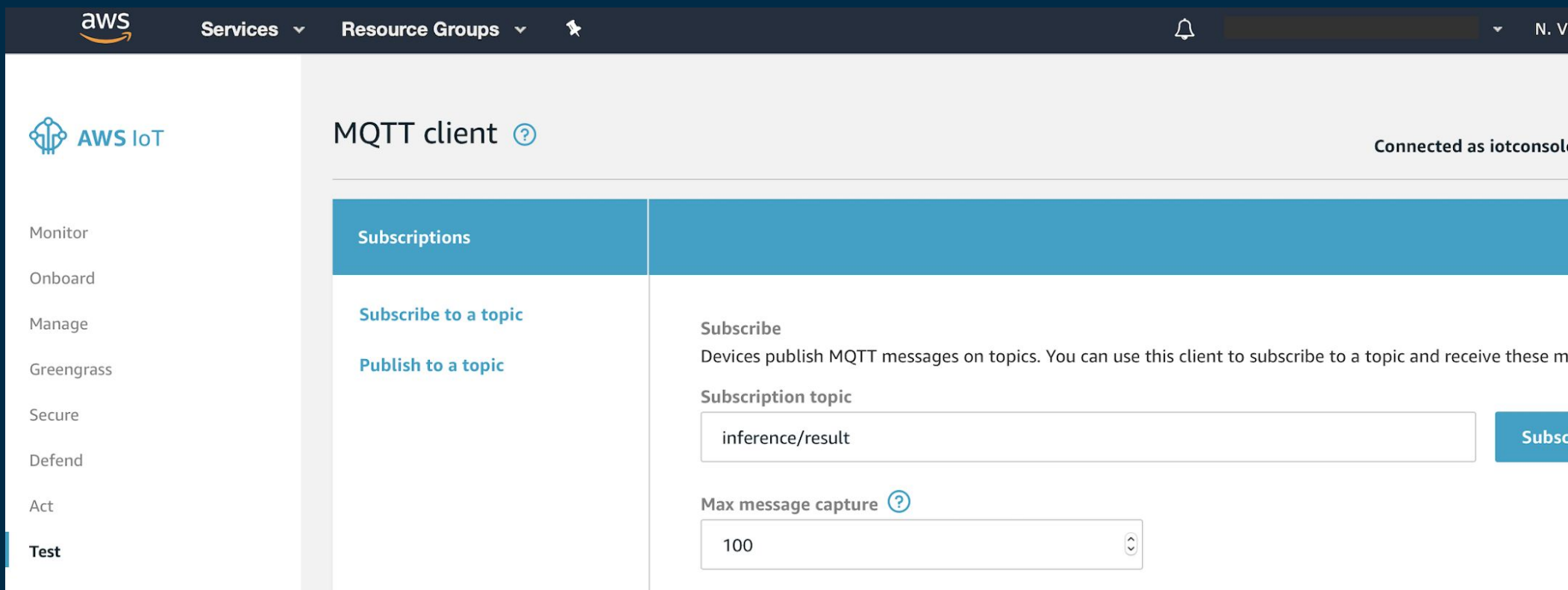

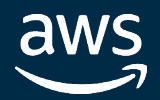

### **I Step 5 Application Deployと推論実施** Step **5**

推論結果の確認

### AWS IoT コンソールから推論結果が確認できます。

```
inference/result
                            May 12, 2020 6:40:01 PM +0900
                                                                                                     Export Hide
\left\{ \right."benchmark": \{\},
  "classes": [
       "id": 0,"name": "face"
    \overline{\mathbf{3}}\frac{1}{2}"date": "2020-05-12T09:40:01.486344",
  "results": [
       "file path": null,
       "prediction": [
            "box": \lceil158.37029266357422,
              38.650482177734375,
              131.25941467285156,
```
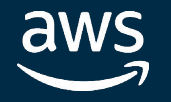

### **Stream Manager for AWS IoT Greengrass**

### データの収集方法は下記のような方法があります **Greengrass Connector**

- Networkに接続されていない・断続的な接続が発生するよう なシナリオにおいてもデータストリームを管理可能
- データはまずローカルのストリームマネージャーに処理/保存 され、ユーザーの定義した優先度・タイムアウトにしたがって Networkアクセス時にCloud側に送信される

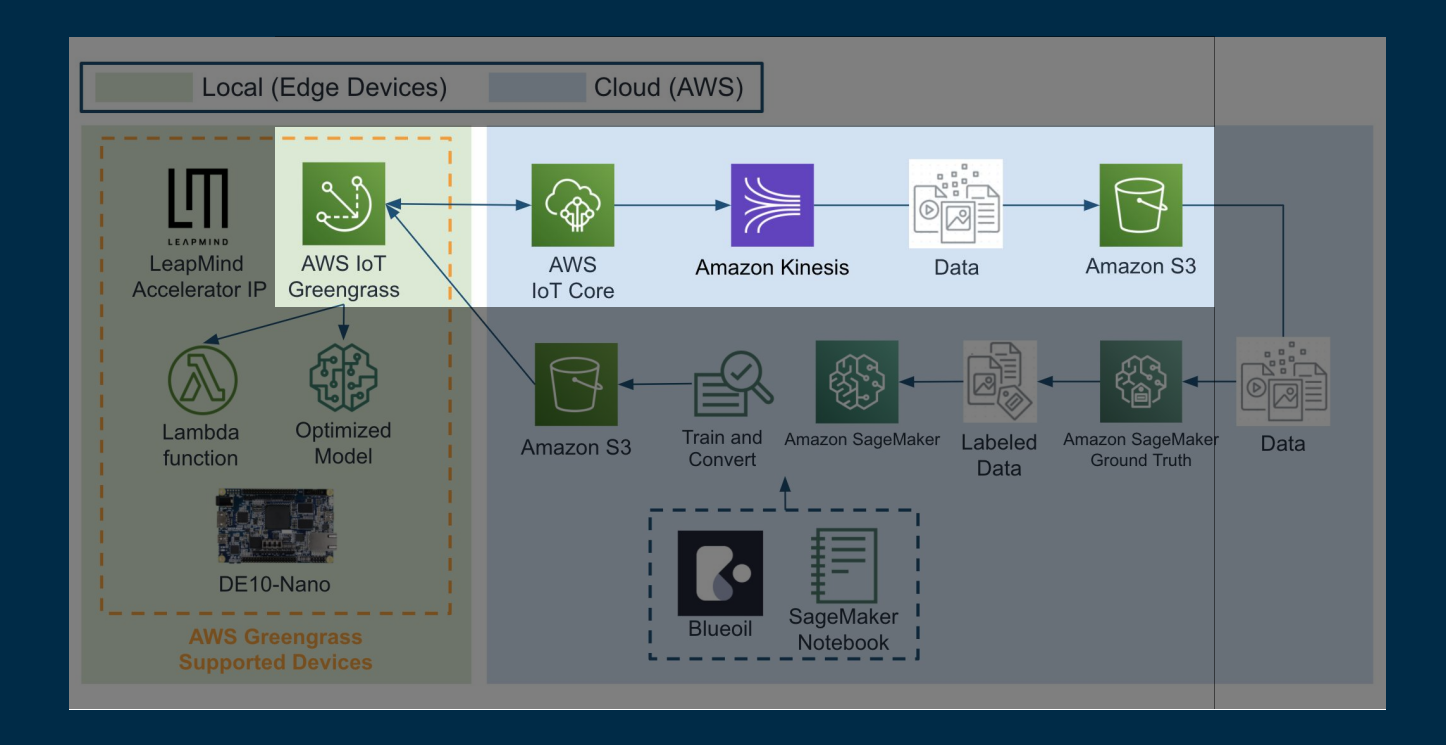

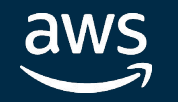

### Application Deployと推論実施 Step **5**

- Connectorを通じて、様々なAWSサービスやサードパー ティコンポーネントとデータの連携が可能
- Kinesis Firehoseコネクタを使うと、Amazon Kinesis Data Firehose 配信ストリームを通じて、Amazon S3などにデー タを送信できる

### Aggregate data from devices

- 前述のような機能を利用し、有用なデータを適切な形式で Amazon S3に保存
- 取得データを再学習用のデータセットとして利用可能
	- SageMaker Ground Truthを利用してデータのアノテー ションを実施

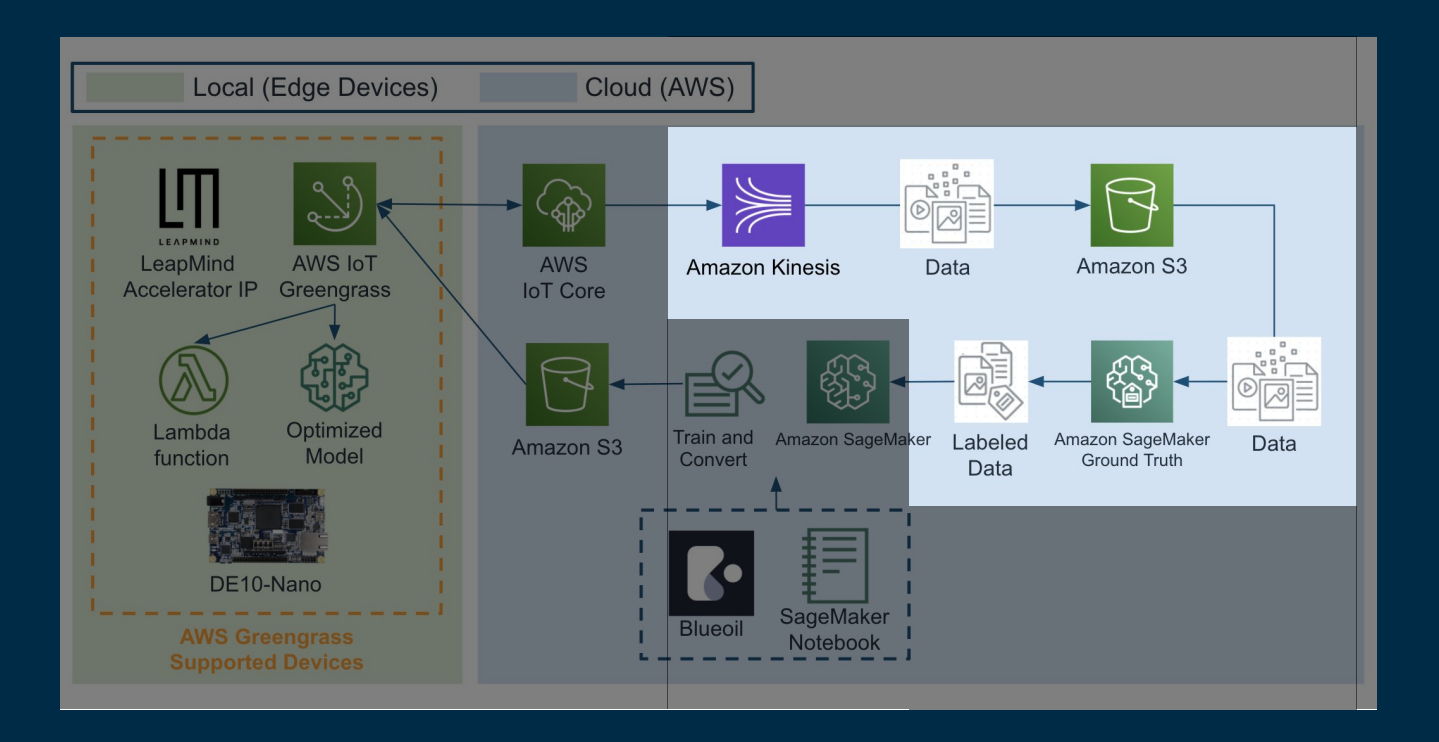

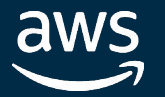

### **I Step 5 Application Deployと推論実施** Step **5**

Aggregate data from devices

データの保存・再利用

© 2020, Amazon Web Services, Inc. or its affiliates. All rights reserved.

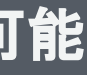

### In Partnership with **Intel**

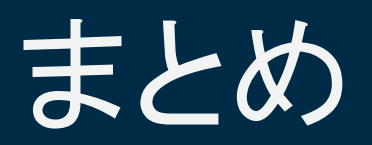

自前構築と比較して

### Amazon SageMakerとAWS IoT Greengrassを使えば **Edge Deep Learning**䛾運用環境を **Managed**な形で簡単に構築することができる

導入コスト低 運用コスト低 スモールスタート可能

### ぜひ下記を参考に手元で試してみてください!

<https://github.com/LeapMind/bluegrass>

[和訳] 効率的にインテル® FPGA エッジデバイス上の深層学習推論を実行する

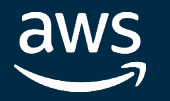

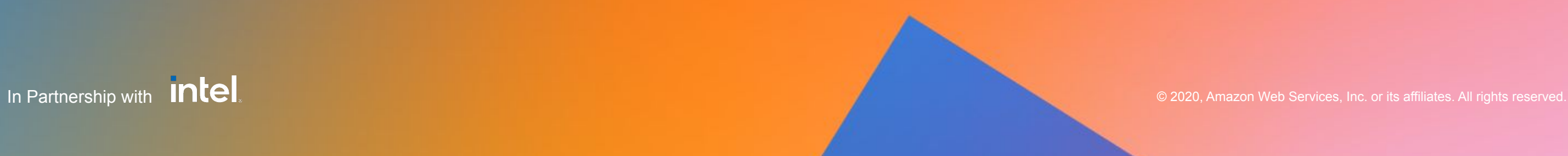

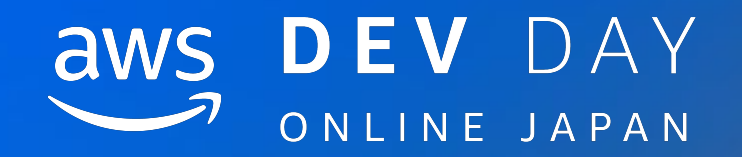

# Thank you.

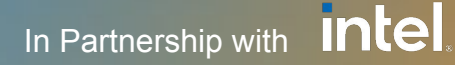